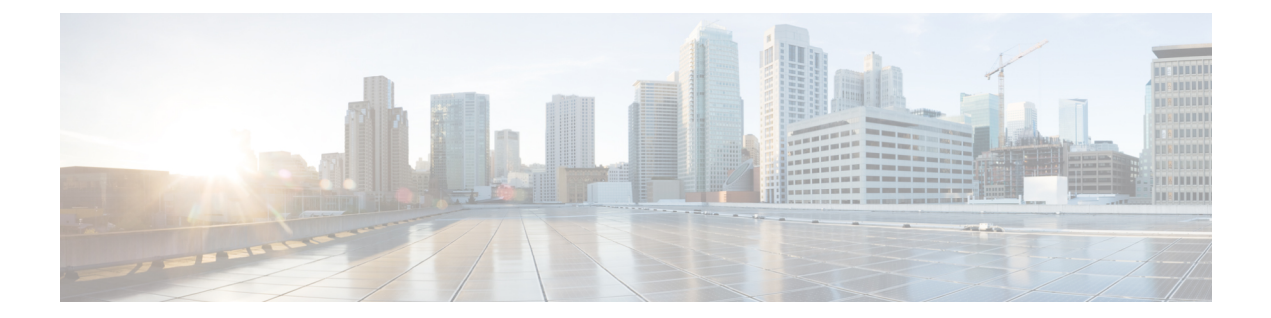

# **IPv6 Commands: show ipv6 cef tr to show ipv6 in**

- show ipv6 cef traffic [prefix-length,](#page-1-0) on page 2
- [show](#page-3-0) ipv6 cef tree, on page 4
- show ipv6 cef [unresolved,](#page-5-0) on page 6
- [show](#page-7-0) ipv6 cef vrf, on page 8
- show ipv6 cef with [epoch,](#page-9-0) on page 10
- show ipv6 cef with [source,](#page-13-0) on page 14
- show ipv6 cga [address-db,](#page-21-0) on page 22
- show ipv6 cga [modifier-db,](#page-22-0) on page 23
- show ipv6 [destination-guard](#page-24-0) policy, on page 25
- show ipv6 [dhcp,](#page-25-0) on page 26
- show ipv6 dhep [binding,](#page-26-0) on page 27
- show ipv6 dhcp [conflict,](#page-29-0) on page 30
- show ipv6 dhcp [database,](#page-30-0) on page 31
- show ipv6 dhcp guard [policy,](#page-32-0) on page 33
- show ipv6 dhcp [interface,](#page-34-0) on page 35
- [show](#page-37-0) ipv6 dhcp pool, on page 38
- show ipv6 dhcp relay [binding,](#page-39-0) on page 40
- show ipv6 eigrp [events,](#page-41-0) on page 42
- show ipv6 eigrp [interfaces,](#page-43-0) on page 44
- show ipv6 eigrp [neighbors,](#page-46-0) on page 47
- show ipv6 eigrp [topology,](#page-49-0) on page 50
- show ipv6 eigrp [traffic,](#page-51-0) on page 52
- show ipv6 flow cache [aggregation,](#page-53-0) on page 54
- show ipv6 flow [export,](#page-56-0) on page 57
- show ipv6 [general-prefix,](#page-58-0) on page 59
- show ipv6 [inspect,](#page-59-0) on page 60
- show ipv6 [interface,](#page-60-0) on page 61

## <span id="page-1-0"></span>**show ipv6 cef traffic prefix-length**

To display Cisco Express Forwarding for IPv6 (CEFv6) and distributed CEFv6 (dCEFv6) traffic statistics, use the **show ipv6 cef traffic prefix-length**command in user EXEC or privileged EXEC mode.

### **show ipv6 cef traffic prefix-length**

**Syntax Description** This command has no arguments or keywords.

### **Command Modes**

User EXEC Privileged EXEC

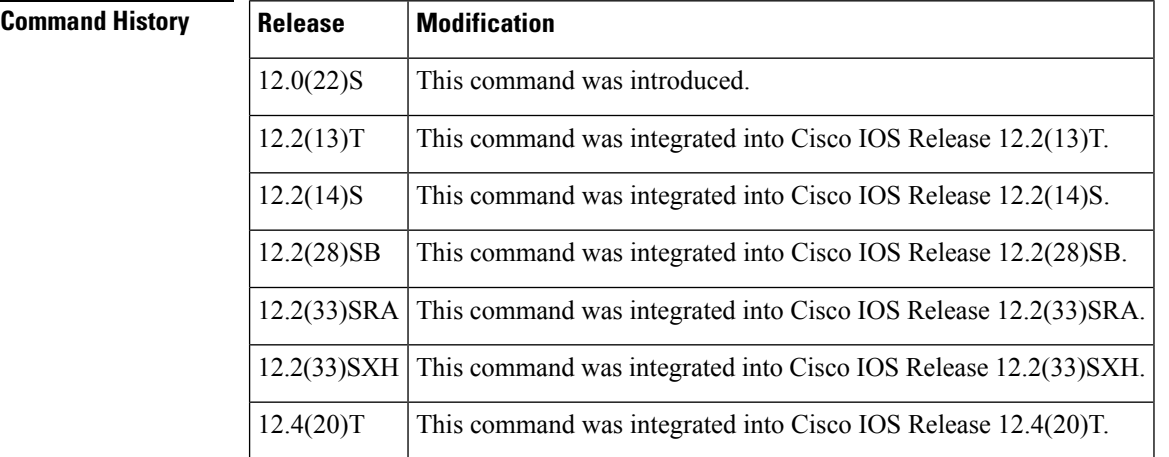

### **Usage Guidelines** The **show ipv6 cef trafficprefix-length**command issimilar to the **show ipcef trafficprefix-length**command, except that it is IPv6-specific.

This command is used to display CEFv6 switched traffic statistics by destination prefix length. The **ipv6 cef accounting prefix-length** command must be enabled for the counters to increment.

**Examples** The following is sample output from the **show ipv6 cef traffic prefix-length**command:

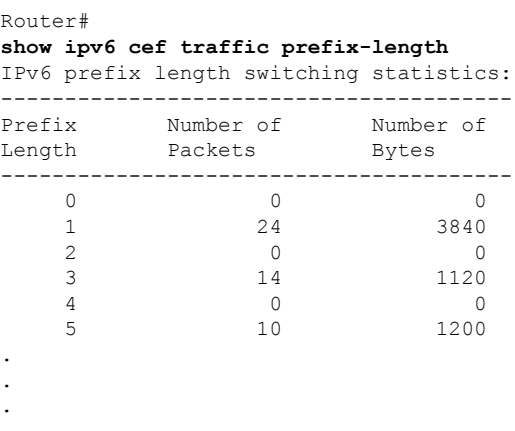

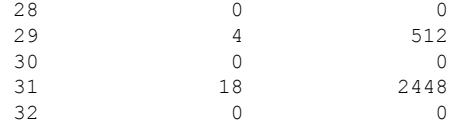

The table below describes the significant fields shown in the display.

**Table 1: show ipv6 cef traffic prefix-length Field Descriptions**

| <b>Field</b>    | <b>Description</b>                                                                    |
|-----------------|---------------------------------------------------------------------------------------|
| Prefix Length   | Destination IPv6 prefix length for Cisco Express Forwarding switched traffic.         |
|                 | Number of Packets   Number of packets forwarded for the specified IPv6 prefix length. |
| Number of Bytes | Number of bytes sent for the specified IPv6 prefix length.                            |

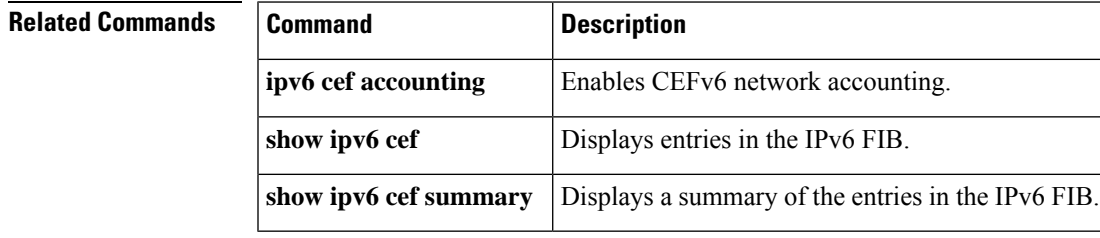

# <span id="page-3-0"></span>**show ipv6 cef tree**

To display summary information on the default tree in the IPv6 Forwarding Information Base (FIB), use the **show ipv6 cef tree**command in user EXEC or privileged EXEC mode.

**show ipv6 cef tree** [{**statistics** | **dependents** [*prefix-filter*]}]

| <b>Syntax Description</b> | statistics        | (Optional) Displays the default tree statistics.                                                       |
|---------------------------|-------------------|----------------------------------------------------------------------------------------------------|
|                           |                   | <b>dependents</b> (Optional) Displays the dependents of the selected tree with optional prefix filter. |
|                           | $ $ prefix-filter | (Optional) A prefix filter on the dependents of the selected tree.                                     |

### **Command Modes**

User EXEC Privileged EXEC

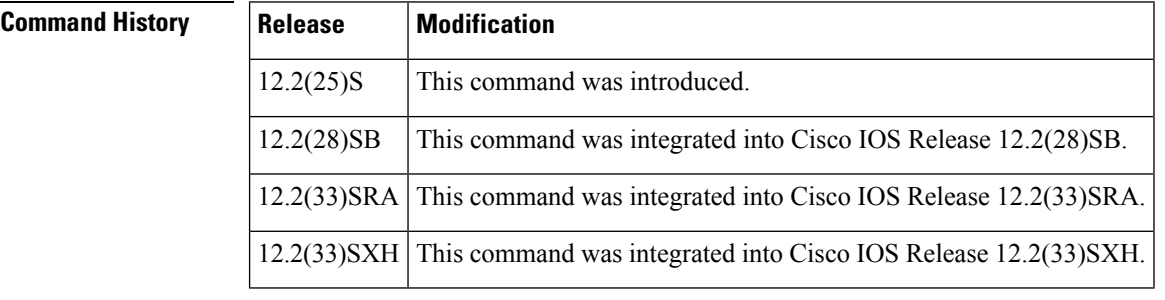

**Usage Guidelines** If none of the optional keywords or arguments is used, all summary information on the default tree in the IPv6 FIB is shown.

**Examples** The following is sample output from the **show ipv6 cef tree**command:

```
Router# show ipv6 cef tree
VRF Default tree information:
RTRIE storing IPv6 addresses
 6 entries (6/0 fwd/non-fwd)
Forwarding & Non-forwarding tree:
 6 inserts, 0 delete
  8 nodes using 288 bytes
```
The table below describes the significant fields shown in the display.

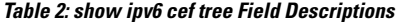

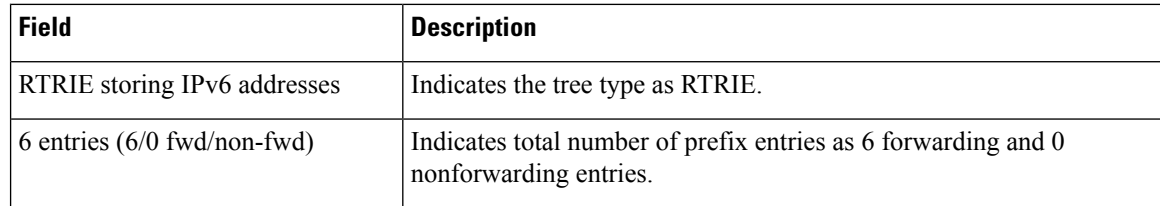

I

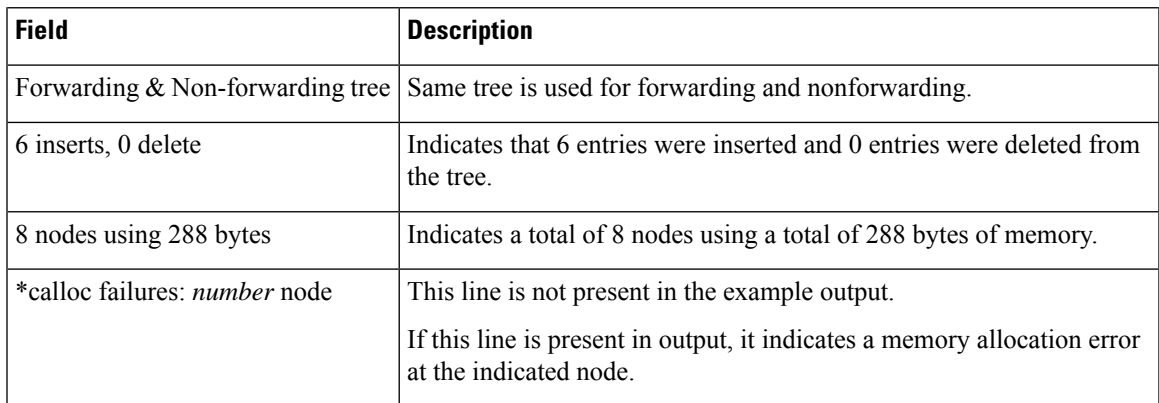

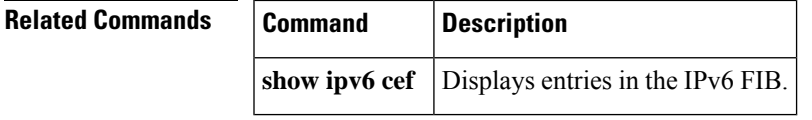

## <span id="page-5-0"></span>**show ipv6 cef unresolved**

To display unresolved entries in the IPv6 Forwarding Information Base (FIB), use the **show ipv6 cef unresolved**command in user EXEC or privileged EXEC mode.

**show ipv6 cef unresolved** [{**detail**|**internal**|**samecable**}] [**platform** [{**detail**|**internal**|**samecable**}]] [**source** [{**internal** | **epoch** *epoch-number* [{**internal** | **samecable** | **platform** [{**detail** | **internal** | **samecable**}]}]}]] [**epoch** *epoch-number* [{**internal** | **samecable** | **platform** [{**detail** | **internal** | **samecable**}]}]]

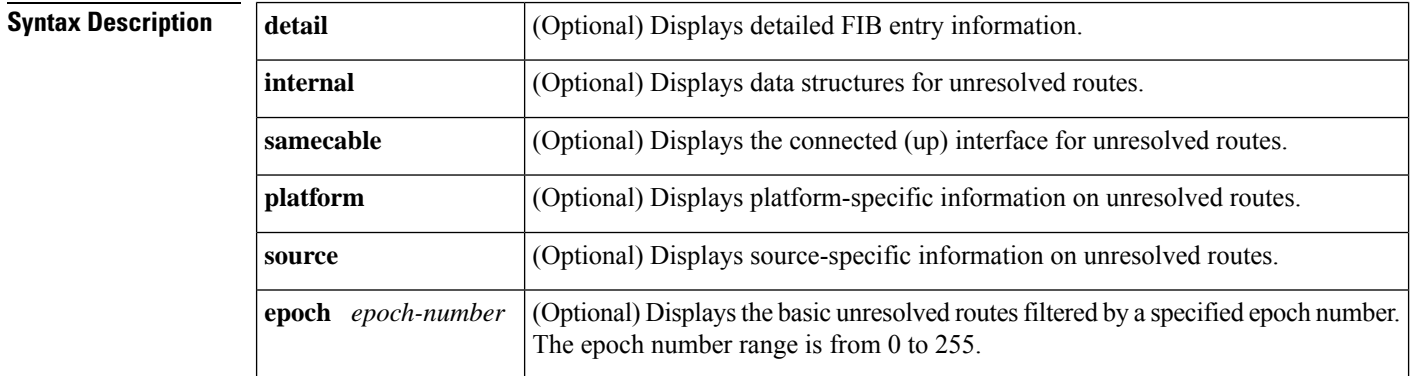

### **Command Modes**

User EXEC Privileged EXEC

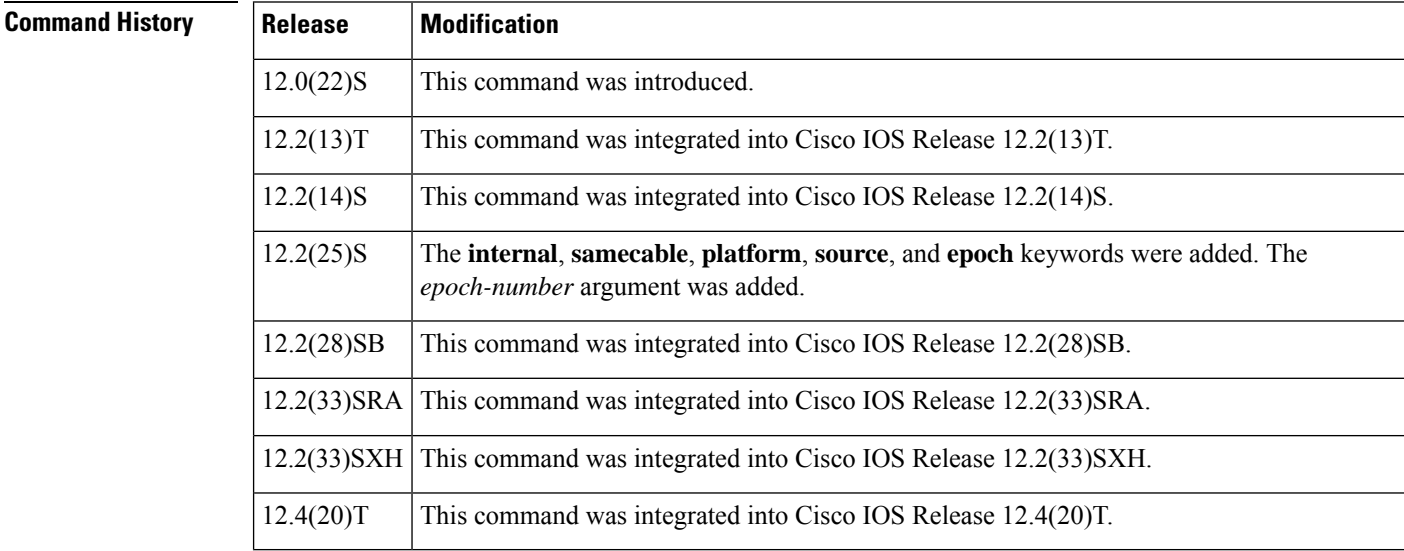

**Usage Guidelines** The **show ipv6 cef unresolved**command is similar to the **show ip cef unresolved**command, except that it is IPv6-specific.

The **show ipv6 cef unresolved detail** command displays detailed information for all unresolved FIB entries.

**Examples** The following is sample output from the **show ipv6 cef unresolved** command with the **detail** keyword:

```
Router# show ipv6 cef unresolved detail
IPv6 CEF is enabled for distributed and running
VRF Default:
 5 prefixes (5/0 fwd/non-fwd)
Table id 0, version 5, 0 resets
Database epoch: 2 (5 entries at this epoch)
```
The table below describes the significant fields shown in the display.

### **Table 3: show ipv6 cef unresolved Field Descriptions**

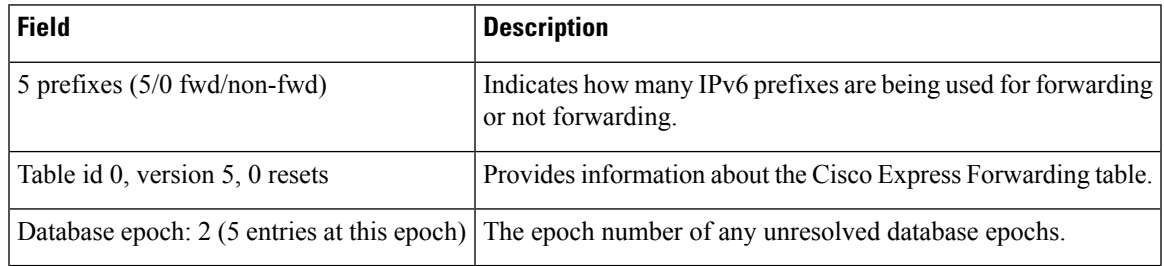

This is an example of the **show ipv6 cef unresolved detail**command output in Cisco IOS Releases 12.2(25)S, 12.2(28)SB, 12.2(33)SRA, 12.2(33)SXH, 12.4(20)T, and later releases:

Router# **show ipv6 cef unresolved detail**

No unresolved adjacencies exist, therefore nothing is displayed in the output of the **show ipv6 cef unresolved detail**command.

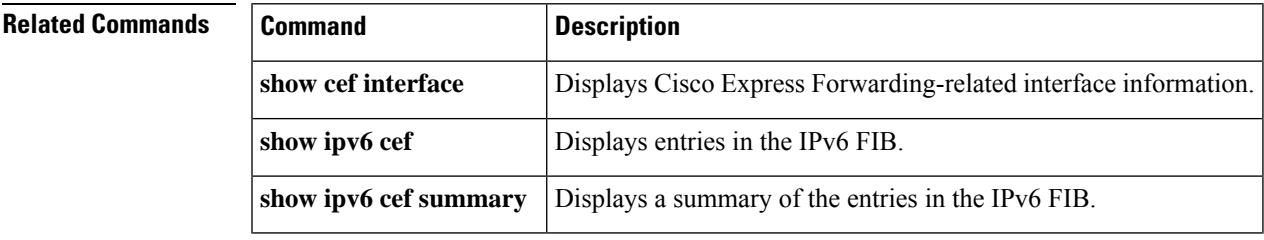

## <span id="page-7-0"></span>**show ipv6 cef vrf**

To display the Cisco Express Forwarding Forwarding Information Base (FIB) associated with an IPv6 Virtual Private Network (VPN) routing and forwarding (VRF) instance, use the **show ipv6 cef vrf**command in user EXEC or privileged EXEC mode.

**show ipv6 cef vrf** [{*vrf-name* | **\*** | **internal**}]

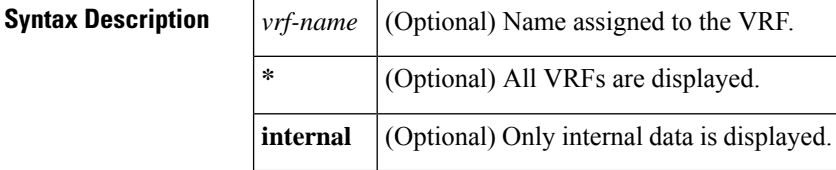

### **Command Modes**

User EXEC Privileged EXEC

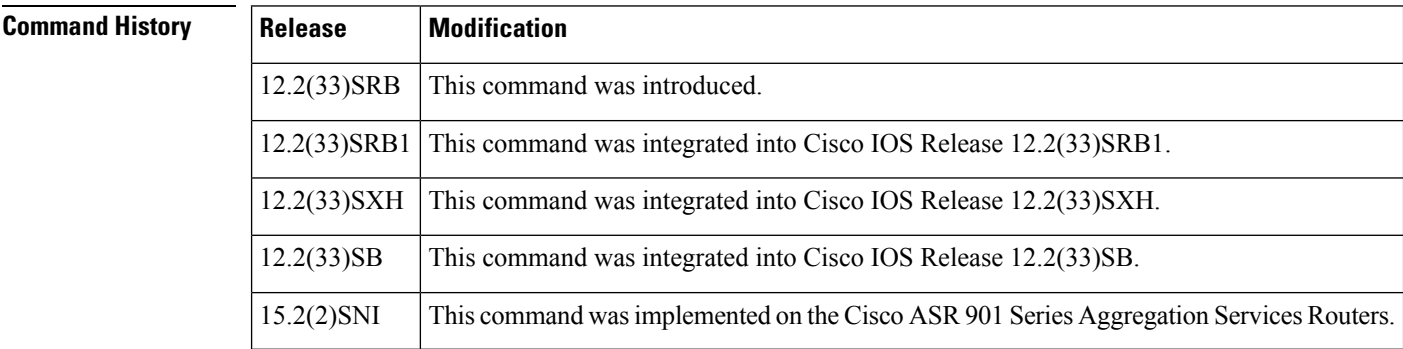

**Usage Guidelines** Use the **show ipv6 cef vrf** command to display content of the IPv6 FIB for the specified VRF.

**Examples** The following is sample output from a Cisco Express Forwarding FIB associated with a VRF named cisco1:

```
Router# show ipv6 cef vrf cisco1
2001:8::/64
 attached to FastEthernet0/0
2001:8::3/128
  receive
2002:8::/64
 nexthop 10.1.1.2 POS4/0 label 22 19
2010::/64
 nexthop 2001:8::1 FastEthernet0/0
 2012::/64
  attached to Loopback1
 2012::1/128
  receive
```
The table below describes the significant fields shown in the display.

I

### **Table 4: show ipv6 cef vrf Field Descriptions**

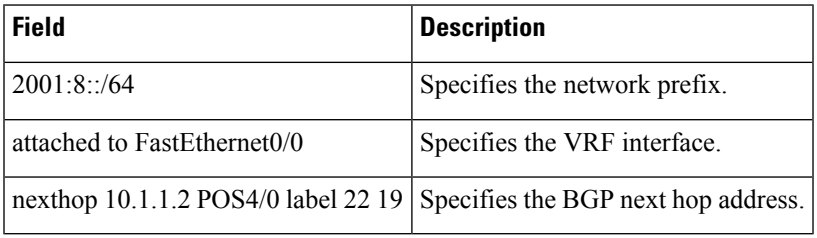

## <span id="page-9-0"></span>**show ipv6 cef with epoch**

To display Cisco Express Forwarding IPv6 Forwarding Information Base (FIB) information filtered for a specific epoch, use the **show ipv6 cef with epoch** command in privileged EXEC mode.

**show ipv6 cef with epoch** *epoch-number* [{**checksum** | **detail** | **internal** [**checksum**] | **platform** [{**checksum** | **detail** | **internal** [**checksum**]}]}]

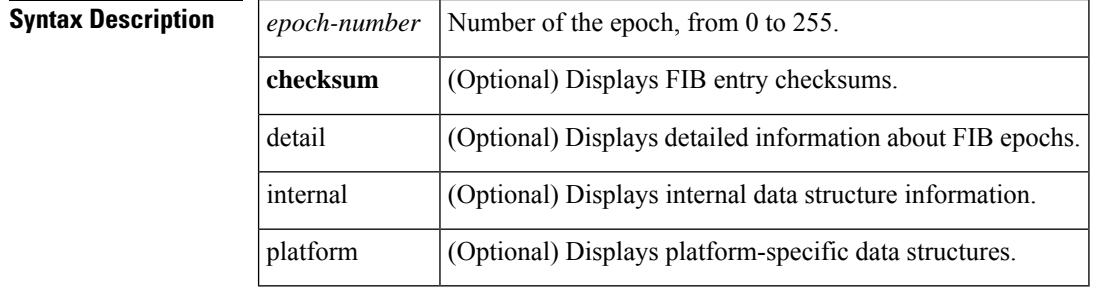

### **Command Modes**

Privileged EXEC (#)

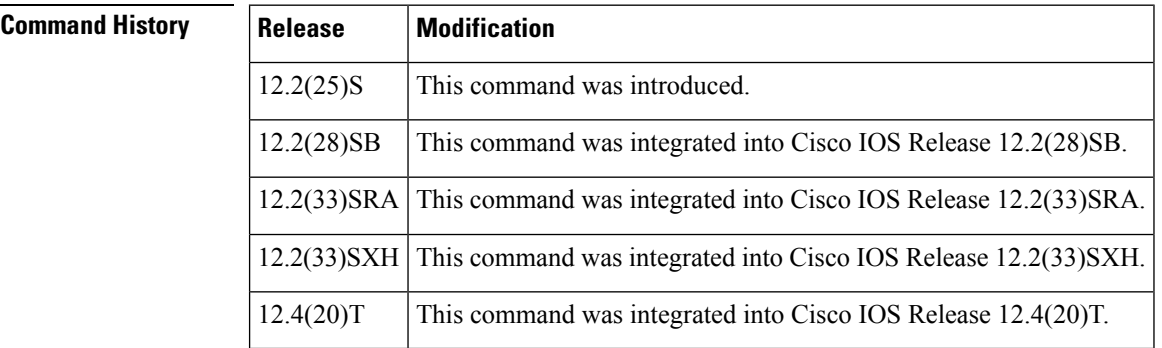

### **Usage Guidelines** Use this command to display information about prefix properties for a specified epoch in the Cisco Express Forwarding IPv6 FIB. This command is similar to the **show ip cef with epoch** command, except that it is IPv6 specific. Use the **show ipv6 cef epoch**command to display entries filtered by epoch number.

**Examples** The following is sample output from the **show ipv6 cef with epoch**command:

```
Router# show ipv6 cef with epoch 0
::/0
 no route
::/127
 discard
2000::1/128
 receive for Loopback0
2000::2/128
 nexthop FE80::A8BB:CCFF:FE00:2500 Ethernet0/0
2000::3/128
  nexthop FE80::A8BB:CCFF:FE00:2602 Ethernet2/0
2000::4/128
  nexthop FE80::A8BB:CCFF:FE00:2602 Ethernet2/0
```
Ш

```
2001::/64
 attached to Ethernet2/0
2001::1/128
 receive for Ethernet2/0
2001::3/128
 attached to Ethernet2/0
2001:1::/64
 attached to Ethernet0/0
2001:1::1/128
 receive for Ethernet0/0
2001:2::/64
 nexthop FE80::A8BB:CCFF:FE00:2602 Ethernet2/0
2002::/64
 attached to Tunnel0
2002::1/128
 receive for Tunnel0
FE80::/10
 receive for Null0
FF00::/8
 receive for Null0
```
The table below describes significant fields shown in the display.

### **Table 5: show ipv6 cef with epoch Field Descriptions**

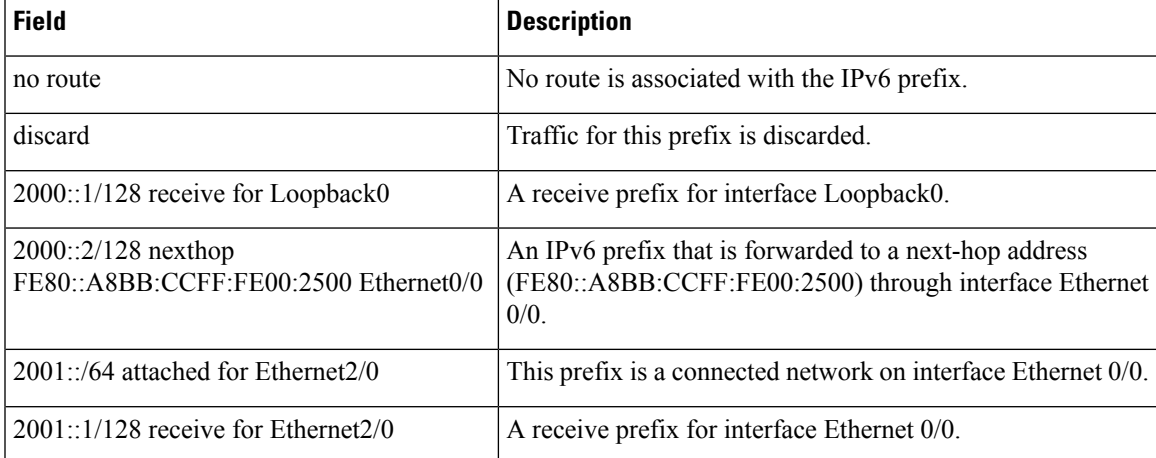

The following is sample output from the **show ipv6 cef with epoch detail**command:

### Router# **show ipv6 cef with epoch 0 detail**

```
IPv6 CEF is enabled and running centrally.
VRF base:
16 prefixes (16/0 fwd/non-fwd)
 Table id 0
Database epoch: 0 (16 entries at this epoch)
::/0, epoch 0, flags default route handler
 no route
::/127, epoch 0, flags attached, discard
  discard
2000::1/128, epoch 0, flags attached, connected, receive, local
 receive for Loopback0
2000::2/128, epoch 0
  nexthop FE80::A8BB:CCFF:FE00:2500 Ethernet0/0
2000::3/128, epoch 0, flags rib only nolabel, rib defined all labels
  nexthop FE80::A8BB:CCFF:FE00:2602 Ethernet2/0
```

```
2000::4/128, epoch 0, flags rib only nolabel, rib defined all labels
  nexthop FE80::A8BB:CCFF:FE00:2602 Ethernet2/0
2001::/64, epoch 0, flags attached, connected, cover dependents
 Covered dependent prefixes: 1
   notify cover updated: 1
  attached to Ethernet2/0
2001::1/128, epoch 0, flags attached, receive, local
 receive for Ethernet2/0
2001::3/128, epoch 0, flags attached
 Adj source: IPV6 adj out of Ethernet2/0, addr 2001::3 02513FD8
  Dependent covered prefix type adjfib cover 2001::/64
  attached to Ethernet2/0
2001:1::/64, epoch 0, flags attached, connected
 attached to Ethernet0/0
2001:1::1/128, epoch 0, flags attached, receive, local
 receive for Ethernet0/0
2001:2::/64, epoch 0, flags rib only nolabel, rib defined all labels
 nexthop FE80::A8BB:CCFF:FE00:2602 Ethernet2/0
2002::/64, epoch 0, flags attached, connected
 attached to Tunnel0
2002::1/128, epoch 0, flags attached, receive, local
  receive for Tunnel0
FE80::/10, epoch 0, flags attached, receive, local
  receive for Null0
FF00::/8, epoch 0, flags attached, receive, local
  receive for Null0
```
The table below describes significant fields shown in the display.

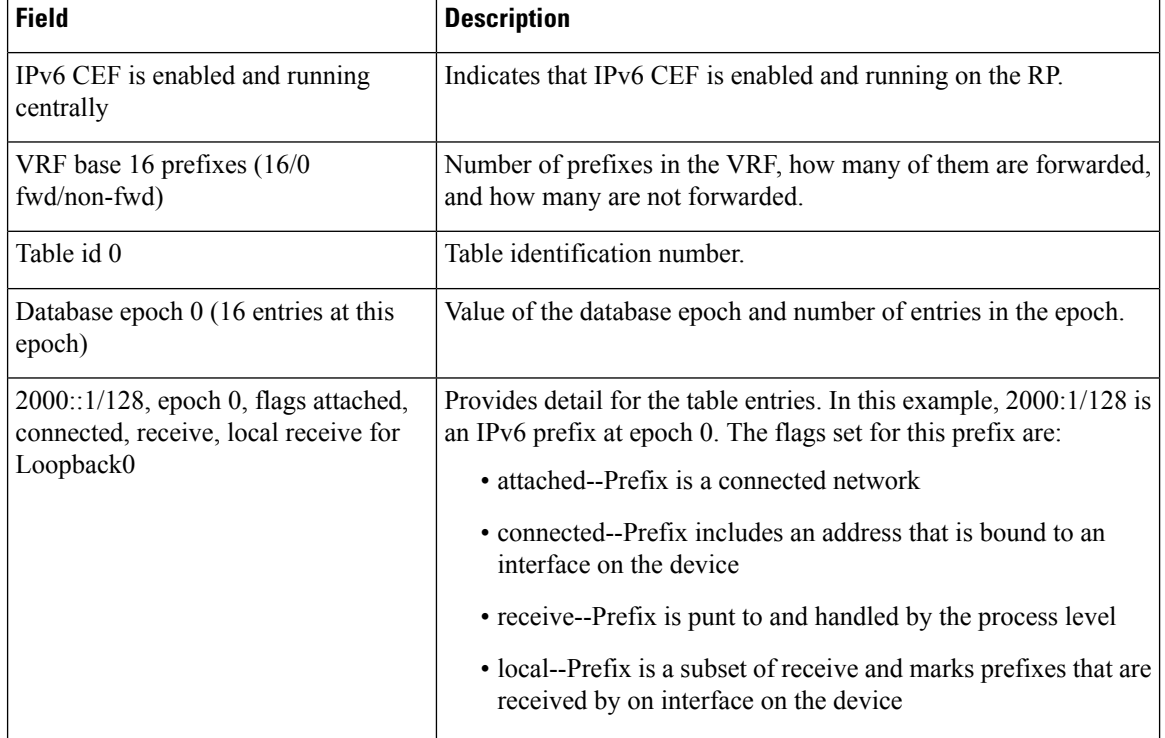

### **Table 6: show ipv6 cef with epoch detail Field Descriptions**

The following is sample output from the **show ipv6 cef with epoch checksum** command:

```
Router# show ipv6 cef with epoch 0 checksum
::/0
 FIB checksum: 0x64E25610
::/127
 FIB checksum: 0xE0B3DE11
2000::1/128
 FIB checksum: 0xD04E36EC
2000::2/128
 FIB checksum: 0x84892BA5
2000::3/128
 FIB checksum: 0x912BA720
2000::4/128
 FIB checksum: 0xC6D89ADA
.
.
.
```
The table below describes significant fields shown in the display.

**Table 7: show ipv6 cef with epoch checksum Field Descriptions**

| <b>Field</b>   | <b>Description</b>                                                                                                    |
|----------------|----------------------------------------------------------------------------------------------------|
| $\therefore 0$ | Default route handler. ::/0 prefix matches all addresses. (::/128 prefix is an<br>exact match for all zero addresses only.) |
|                | FIB checksum: 0x64E25610   FIB checksum associated with the named prefix.                                                   |

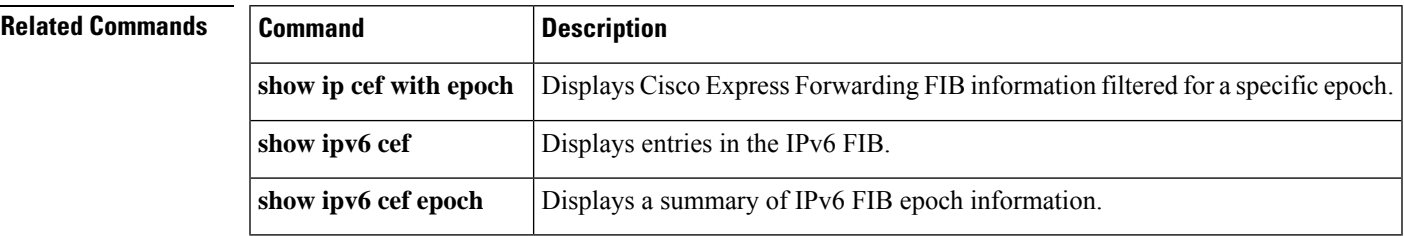

# <span id="page-13-0"></span>**show ipv6 cef with source**

To display Cisco Express Forwarding IPv6 Forwarding Information Base (FIB) filtered for a specific source, use the **show ipv6 cef with source** command in privileged EXEC mode.

**show ipv6 cef with source** *source-type* [{**checksum** | **detail** | **epoch** | **internal** [**checksum**] | **platform** [{**checksum** | **detail** | **internal** [**checksum**]}]}]

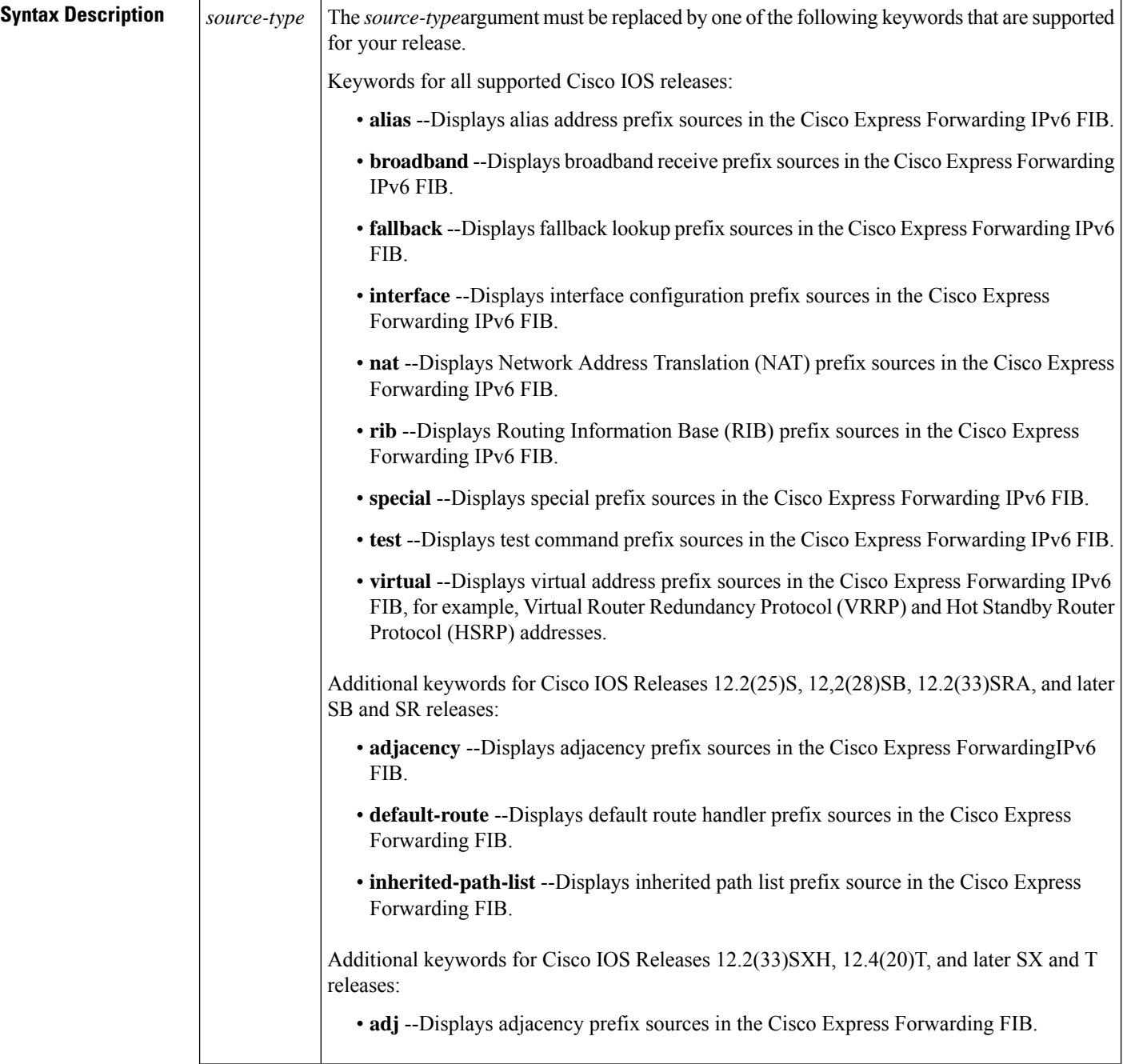

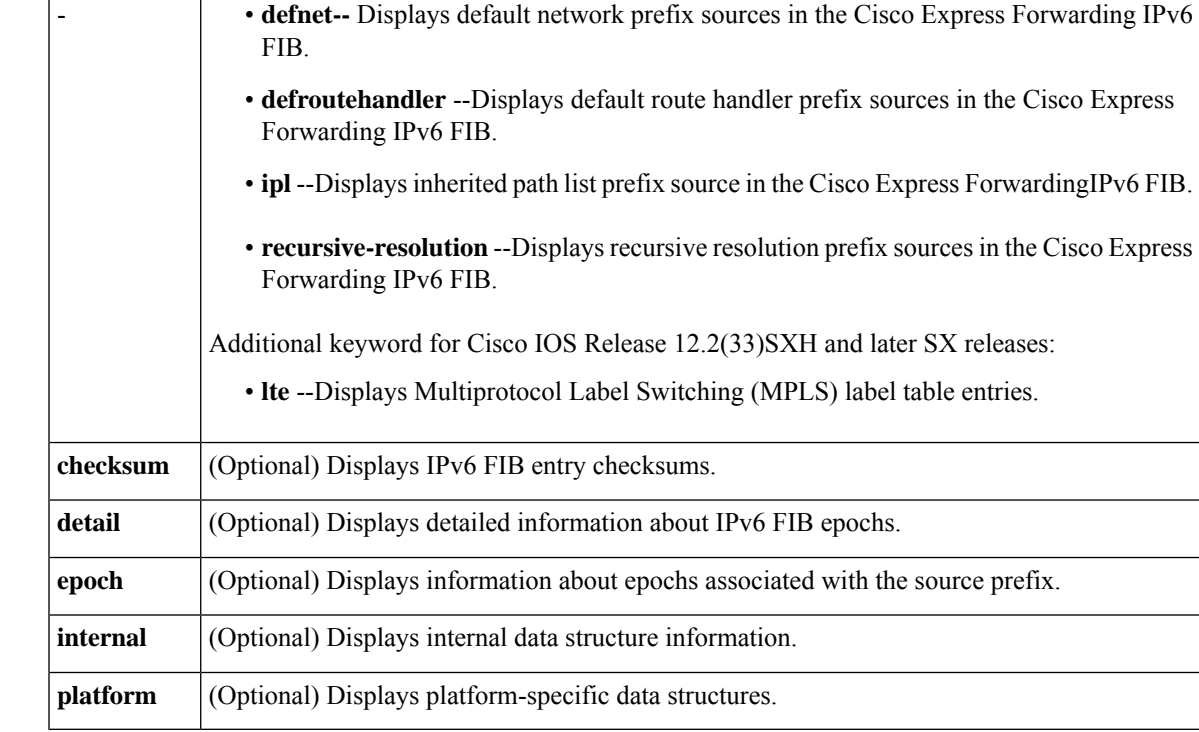

### **Command Modes**

Privileged EXEC (#)

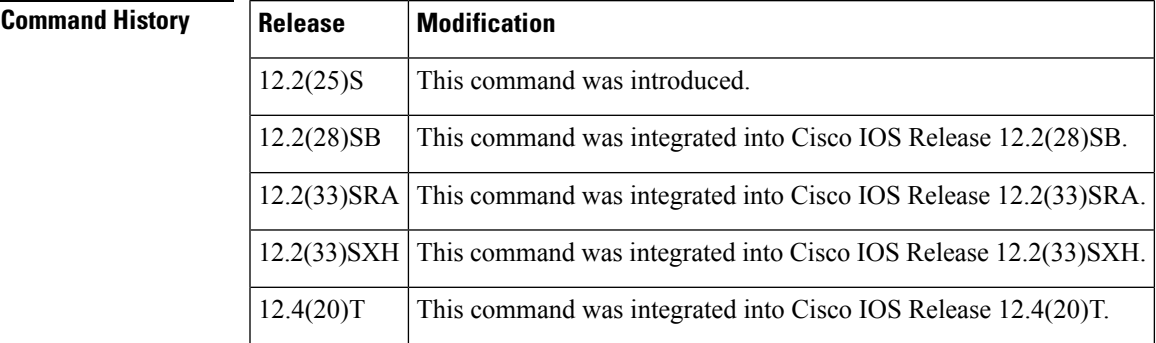

**Usage Guidelines** Use this command to filter on prefixes in the Cisco Express Forwarding FIB that are added by a specified source.

### **Examples**

### **Examples For All Supported Releases**

The following is sample output from the **show ipv6 cef with source rib** command:

```
Router# show ipv6 cef with source rib
::/127
 discard
2000::1/128
 receive for Loopback0
```

```
2000::2/128
 nexthop FE80::A8BB:CCFF:FE00:2500 Ethernet0/0
2000::3/128
 nexthop FE80::A8BB:CCFF:FE00:2602 Ethernet2/0
2000::4/128
 nexthop FE80::A8BB:CCFF:FE00:2602 Ethernet2/0
2001::/64
 attached to Ethernet2/0
2001::1/128
 receive for Ethernet2/0
2001:1::/64
 attached to Ethernet0/0
2001:1::1/128
 receive for Ethernet0/0
2001:2::/64
 nexthop FE80::A8BB:CCFF:FE00:2602 Ethernet2/0
2002::/64
 attached to Tunnel0
2002::1/128
 receive for Tunnel0
FE80::/10
 receive for Null0
FF00::/8
  receive for Null0
```
The table below describes the significant fields shown in the display.

**Table 8: show ipv6 cef with source rib Field Descriptions**

| <b>Field</b>                                                      | <b>Description</b>                                                                                                    |
|-------------------------------------------------------------------|----------------------------------------------------------------------------------------------------|
| ::/127                                                            | IPv6 prefix.                                                                                                    |
| discard                                                           | Indicates that traffic destined for this prefix should be discarded.                                                                                             |
| 2000::1/128 receive for Loopback0                                 | An IPv6 prefix that is a receive prefix for interface Loopback0.<br>Traffic destined for this prefix will be punted to the process level.                        |
| $2000::2/128$ nexthop<br>FE80::A8BB:CCFF:FE00:2500<br>Ethernet0/0 | An IPv6 prefix that is forwarded to a next-hop address<br>(FE80::A8BB:CCFF:FE00:2500) through interface Ethernet 0/0.                                            |
| $2001$ ::/64 attached for Ethernet2/0                             | An IPv6 prefix that is a connected network on interface Ethernet<br>$0/0$ . That is, the destination can be reached directly through the<br>specified interface. |

The following is sample output from the **show ipv6 cef with source fib detail** command:

```
Router# show ipv6 cef with source rib detail
IPv6 CEF is enabled and running centrally.
VRF base:
16 prefixes (16/0 fwd/non-fwd)
Table id 0
Database epoch: 0 (16 entries at this epoch)
::/127, epoch 0, flags attached, discard
 discard
2000::1/128, epoch 0, flags attached, connected, receive, local
 receive for Loopback0
2000::2/128, epoch 0
  nexthop FE80::A8BB:CCFF:FE00:2500 Ethernet0/0
```

```
2000::3/128, epoch 0, flags rib only nolabel, rib defined all labels
  nexthop FE80::A8BB:CCFF:FE00:2602 Ethernet2/0
2000::4/128, epoch 0, flags rib only nolabel, rib defined all labels
 nexthop FE80::A8BB:CCFF:FE00:2602 Ethernet2/0
2001::/64, epoch 0, flags attached, connected, cover dependents
 Covered dependent prefixes: 1
   notify cover updated: 1
 attached to Ethernet2/0
2001::1/128, epoch 0, flags attached, receive, local
  receive for Ethernet2/0
2001:1::/64, epoch 0, flags attached, connected
  attached to Ethernet0/0
2001:1::1/128, epoch 0, flags attached, receive, local
  receive for Ethernet0/0
2001:2::/64, epoch 0, flags rib only nolabel, rib defined all labels
 nexthop FE80::A8BB:CCFF:FE00:2602 Ethernet2/0
2002::/64, epoch 0, flags attached, connected
  attached to Tunnel0
2002::1/128, epoch 0, flags attached, receive, local
 receive for Tunnel0
FE80::/10, epoch 0, flags attached, receive, local
  receive for Null0
FF00::/8, epoch 0, flags attached, receive, local
  receive for Null0
```
The table below describes the significant fields shown in the display.

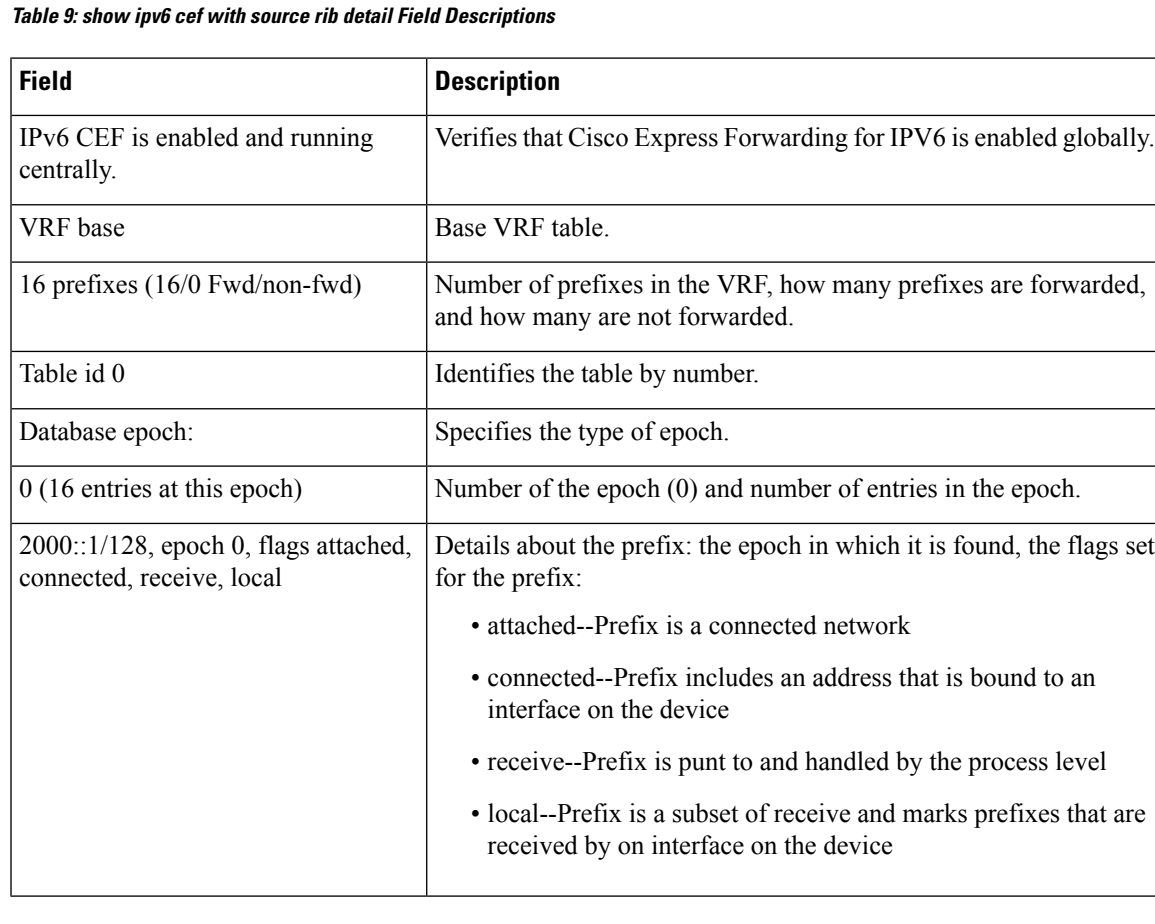

### **Examples for Cisco IOS Releases 12.2(25)S, 12.2(28)SB, 12.2(33)SRA, and Later SB and SR Releases**

The following is sample output from the **show ipv6 cef with source adjacency** command:

```
Router# show ipv6 cef with source adjacency
2001::3/128
 attached to Ethernet2/0
```
The table below describes the significant fields shown in the display.

**Table 10: show ipv6 cef with source adjacency Field Descriptions**

| <b>Field</b> | <b>Description</b>                                                                                          |
|--------------|----------------------------------------------------------------------------------------------------|
| 20001::3/128 | IPv6 prefix whose source is an adjacency.                                                                   |
|              | attached to Ethernet 2/0   Indicates that the prefix is a connected network through Interface Ethernet 2/0. |

The following is sample output from the **show ipv6 cef with source adjacency detail**command:

```
Router# show ipv6 cef with source adjacency detail
#
IPv6 CEF is enabled and running centrally.
VRF Default
 16 prefixes (16/0 fwd/non-fwd)
Table id 0x1E000000
Database epoch: 0 (16 entries at this epoch)
2001::3/128, epoch 0, flags attached
 Adj source: IPV6 adj out of Ethernet2/0, addr 2001::3 050878F0
  Dependent covered prefix type adjfib cover 2001::/64
  attached to Ethernet2/0
```
The table below describes the significant fields shown in the display.

**Table 11: show ipv6 cef with source adjacency detail Field Descriptions**

| <b>Field</b>                                                      | <b>Description</b>                                                                                                    |
|-------------------------------------------------------------------|----------------------------------------------------------------------------------------------------|
| IPv6 CEF is enabled and running<br>centrally.                     | Verifies that Cisco Express Forwarding for IPV6 is enabled and<br>running on the RP.                                                             |
| <b>VRF</b> Default                                                | Default VRF table.                                                                                                    |
| 16 prefixes (16/0 Fwd/non-fwd)                                    | Number of prefixes in the VRF, how many prefixes are forwarded<br>and how many are not forwarded.                                                |
| Table id 0x1E000000                                               | Identifies the table by hexadecimal number.                                                                                                    |
| $2001::3/128$ , epoch 0, flags attached                           | Lists a prefix, its epoch number, and flags. Attached flag indicates<br>a connected network                                                      |
| Adj source: IPv6 adj out of Ethernet2/0,<br>addr 2000::3 050878F0 | Indicates that the prefix was sourced by an adjacency and specifies<br>the address family, interface, and address in memory of the<br>adjacency. |

Ш

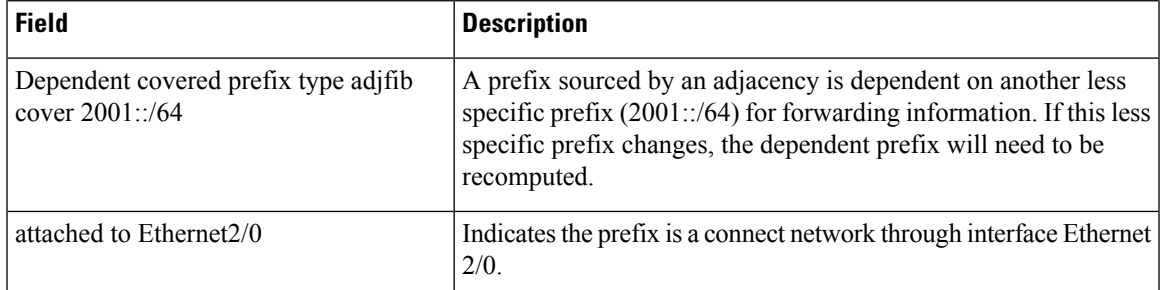

The following issample output from the **show ipv6 cef withsource adjacency checksum**command:

```
Router# show ipv6 cef with source adjacency checksum
2001::3/128
  FIB checksum: 0x4AE0F5DC
```
The table below describes the significant fields shown in the display.

**Table 12: show ipv6 cef with source adjacency checksum Field Descriptions**

| ∣ Field                                  | <b>Description</b>                        |
|------------------------------------------|-------------------------------------------|
| 2001::3/128                              | IPv6 prefix whose source is an adjacency. |
| FIB checksum: 0x4AE0F5DC   FIB checksum. |                                           |

### **Examples for Cisco IOS Releases 12.2(33)SXH, 12.4(20)T and Later SX and T Releases**

The following is sample output from the **show ipv6 cef with source adjacency** command:

```
Router# show ipv6 cef with source adj
2001::3/128
 attached to Ethernet2/0
```
The table below describes the significant fields shown in the display.

**Table 13: show ipv6 cef with source adj Field Descriptions**

| <b>Field</b> | <b>Description</b>                                                                                          |
|--------------|----------------------------------------------------------------------------------------------------|
| 20001::3/128 | IPv6 prefix whose source is an adjacency.                                                                   |
|              | attached to Ethernet 2/0   Indicates that the prefix is a network connected through interface Ethernet 2/0. |

The following is sample output from the **show ipv6 cef with source adj detail**command:

```
Router# show ipv6 cef with source adj detail
IPv6 CEF is enabled and running centrally.
VRF base:
16 prefixes (16/0 fwd/non-fwd)
 Table id 0
Database epoch: 0 (16 entries at this epoch)
2001::3/128, epoch 0, flags attached
 Adj source: IPV6 adj out of Ethernet2/0, addr 2001::3 02513FD8
```
Dependent covered prefix type adjfib cover 2001::/64 attached to Ethernet2/0

The table below describes the significant fields shown in the display.

**Table 14: show ipv6 cef with source adj detail Field Descriptions**

| <b>Field</b>                                                      | <b>Description</b>                                                                                                    |
|-------------------------------------------------------------------|----------------------------------------------------------------------------------------------------|
| IPv6 CEF is enabled and running centrally.                        | Verifies that Cisco Express Forwarding for IPV6 is enabled an<br>running on the RP.                                                                                                    |
| VRF base                                                          | Base VRF table.                                                                                                    |
| 16 prefixes (16/0 Fwd/non-fwd)                                    | Number of prefixes, and how many prefixes are forwarded and<br>how many are not forwarded.                                                                                                    |
| $2001::3/128$ , epoch 0, flags attached                           | Provides more detail about the adjacency source, such as epoch<br>number and flags.                                                                                                    |
| Adj source: IPv6 adj out of Ethernet2/0,<br>addr 2000::3 050878F0 | Lists a prefix, its epoch number, and flags. Attached flag indicates<br>a connected network.                                                                                                    |
| Dependent covered prefix type adjuib<br>cover $2001$ ::/64        | A prefix sourced by an adjacency is dependent on another less<br>specific prefix $(2001::/64)$ for forwarding information. If this less<br>specific prefix changes, the dependent prefix will need to be<br>recomputed. |
| attached to Ethernet2/0                                           | Indicates the prefix is a connect network through interface<br>Ethernet 2/0.                                                                                                    |

The following is sample output from the **show ipv6 cef with source adj checksum**command:

```
Router# show ipv6 cef with source adj checksum
2001::3/128
  FIB checksum: 0x4AE0F5DC
```
The table below describes the significant fields shown in the display.

### **Table 15: show ipv6 cef with source adj checksum Field Descriptions**

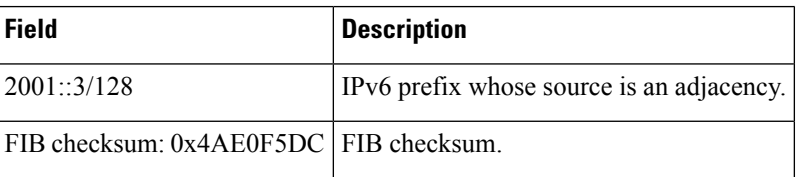

### **Related Commands**

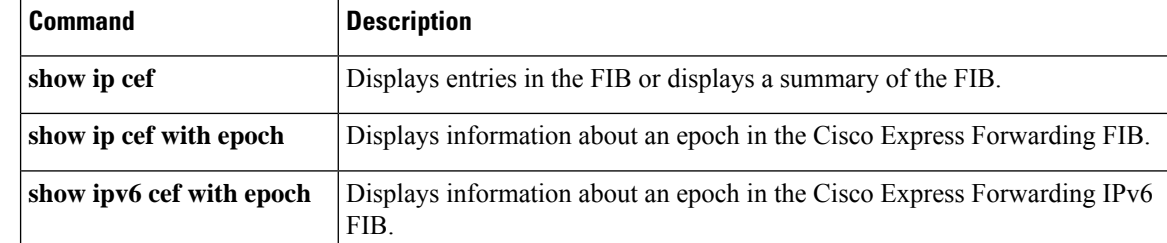

I

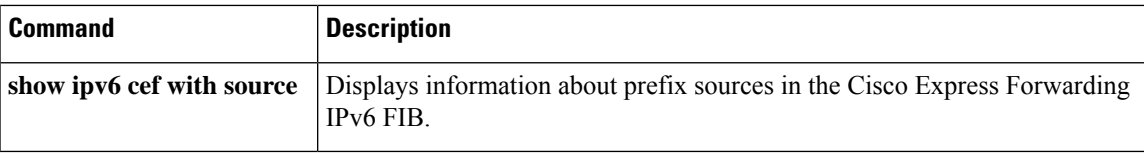

## <span id="page-21-0"></span>**show ipv6 cga address-db**

To display IPv6 cryptographically generated addresses (CGA) from the address database, use the **show ipv6 cga address-db** command in privileged EXEC mode.

### **show ipv6 cga address-db**

**Syntax Description** This command has no arguments or keywords.

**Command Default** No CGAs are displayed.

### **Command Modes**

Privileged EXEC

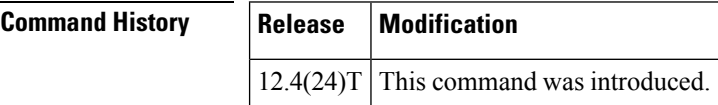

**Examples** The following example displays CGAs in the CGA database:

```
Router# show ipv6 cga address-db
2001:0DB8:/64 ::2011:B680:DEF4:A550 - table 0x0
       interface: Ethernet0/0 (3)
       modifier: SEND1024e
FE80::/64 ::3824:3CE4:C044:8D65 - table 0x12000003
                    Ethernet0/0 (3)
       modifier: SEND1024e
```
The table below describes the significant fields shown in the display.

### **Table 16: show ipv6 cga address-db Field Descriptions**

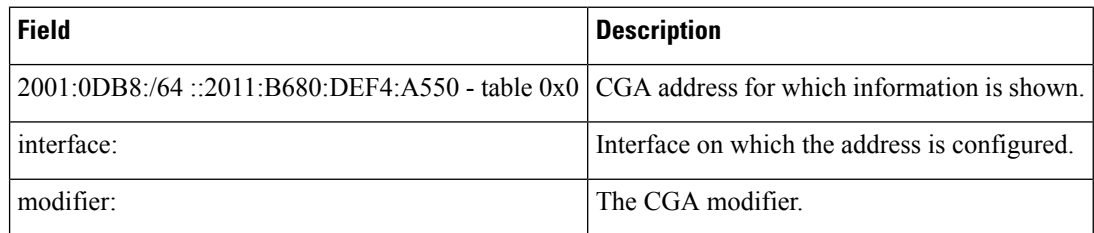

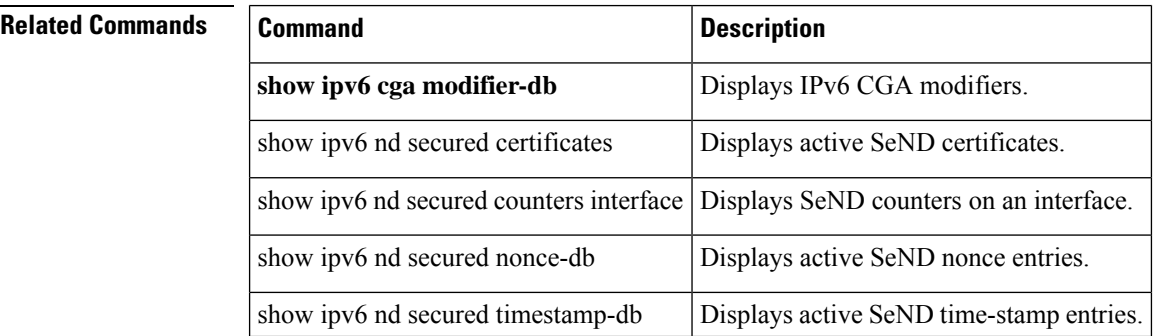

Ш

## <span id="page-22-0"></span>**show ipv6 cga modifier-db**

To display IPv6 cryptographically generated address (CGA) modifier database entries, use the **show ipv6 cga modifier-db** command in privileged EXEC mode.

**show ipv6 cga modifier-db**

**Syntax Description** This command has no arguments or keywords.

**Command Default** No CGA modifiers are displayed.

.

**Command Modes** Privileged EXEC

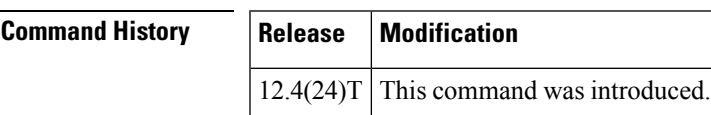

**Usage Guidelines** The **show ipv6 cga modifier-db** command is used to display the modifiers generated with the **ipv6 cga modifier** command and the addresses generated from them.

**Examples** The following example displays CGA modifiers in the CGA modifier database:

```
Router# show ipv6 cga modifier-db
F046:E042:13E8:1661:96E5:DD05:94A8:FADC
       label: SubCA11
       sec level: 1
       Addresses:
 2001:100::38C9:4A1A:2972:794E
 FE80::289C:3308:4719:87F2
```
The table below describes the significant fields shown in the display.

**Table 17: show ipv6 cga modifier-db Field Descriptions**

| <b>Field</b>                                                         | <b>Description</b>                                               |
|----------------------------------------------------------------------|------------------------------------------------------------------|
| D695:5D75:F9B5:9715:DF0A:D840:70A2:84B8                              | The CGA modifier for which the<br>information is displayed.      |
| label                                                                | Name used for the Rivest, Shamir, and<br>Adelman (RSA) key pair. |
| Addresses:<br>2001:100::38C9:4A1A:2972:794EFE80::289C:3308:4719:87F2 | The CGA address.                                                 |

### **Related Commands**

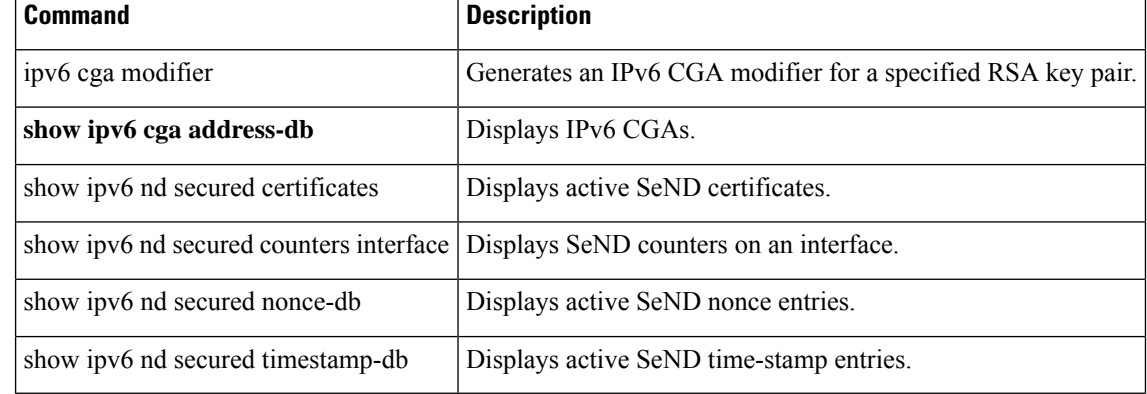

# <span id="page-24-0"></span>**show ipv6 destination-guard policy**

To display destination guard information, use the **show ipv6destination-guardpolicy** command in privileged EXEC mode.

**show ipv6 destination-guard policy** [*policy-name*]

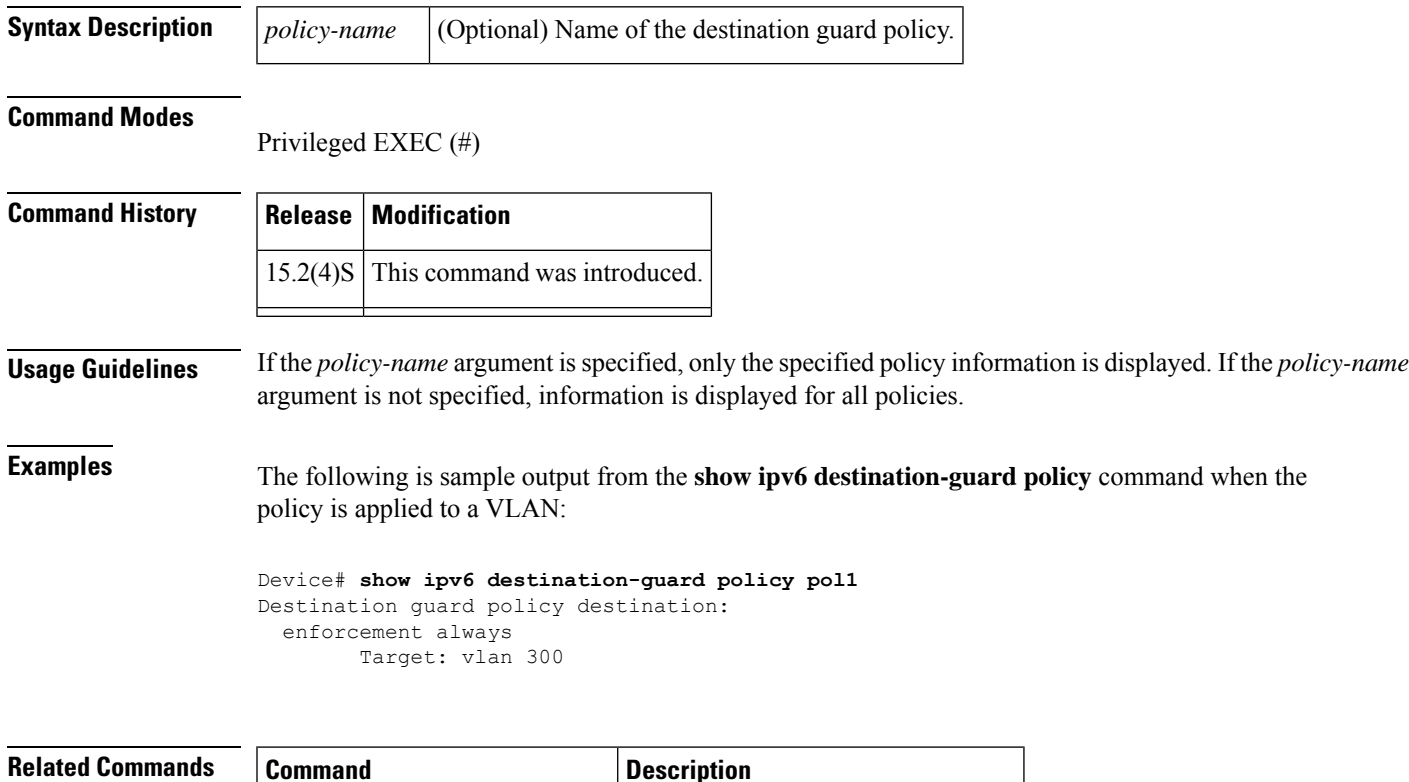

**ipv6** destination-guard policy Defines the destination guard policy.

## <span id="page-25-0"></span>**show ipv6 dhcp**

To display the Dynamic Host Configuration Protocol (DHCP) unique identifier (DUID) on a specified device, use the **show ipv6 dhcp** command in user EXEC or privileged EXEC mode.

**show ipv6 dhcp**

**Syntax Description** This command has no arguments or keywords.

### **Command Modes**

User EXEC Privileged EXEC

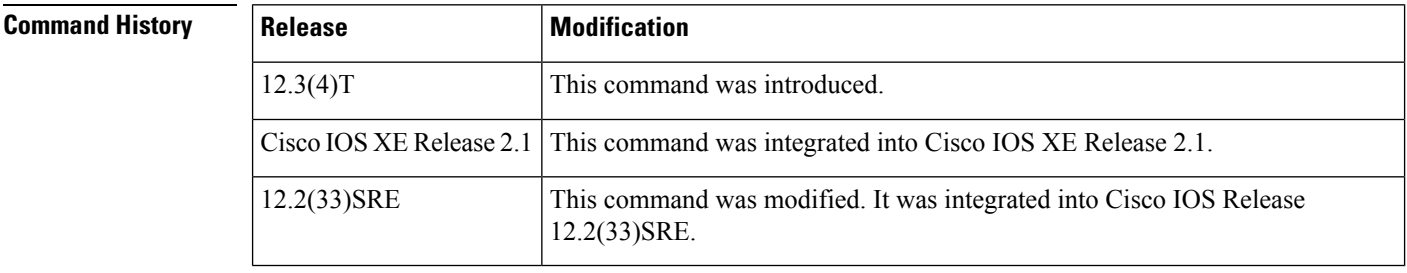

### **Usage Guidelines** The **show ipv6 dhcp** command uses the DUID based on the link-layer address for both client and server identifiers. The device uses the MAC address from the lowest-numbered interface to form the DUID. The network interface is assumed to be permanently attached to the device. Use the **show ipv6 dhcp** command to display the DUID of a device.

**Examples** The following is sample output from the **show ipv6 dhcp**command. The output is self-explanatory:

Router# **show ipv6 dhcp** This device's DHCPv6 unique identifier(DUID): 000300010002FCA5DC1C

# <span id="page-26-0"></span>**show ipv6 dhcp binding**

To display automatic client bindings from the Dynamic Host Configuration Protocol (DHCP) for IPv6 server binding table, use the **show ipv6 dhcp binding** command in user EXEC or privileged EXEC mode.

**show ipv6 dhcp binding** [*ipv6-address*] [**vrf** *vrf-name*]

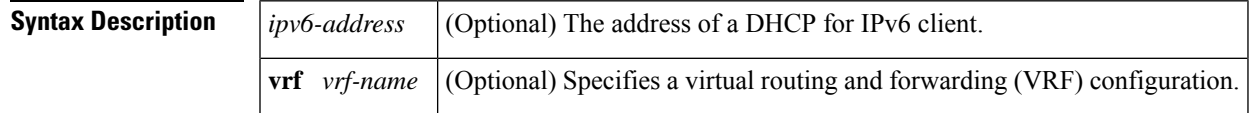

### **Command Modes**

User EXEC (>) Privileged EXEC (#)

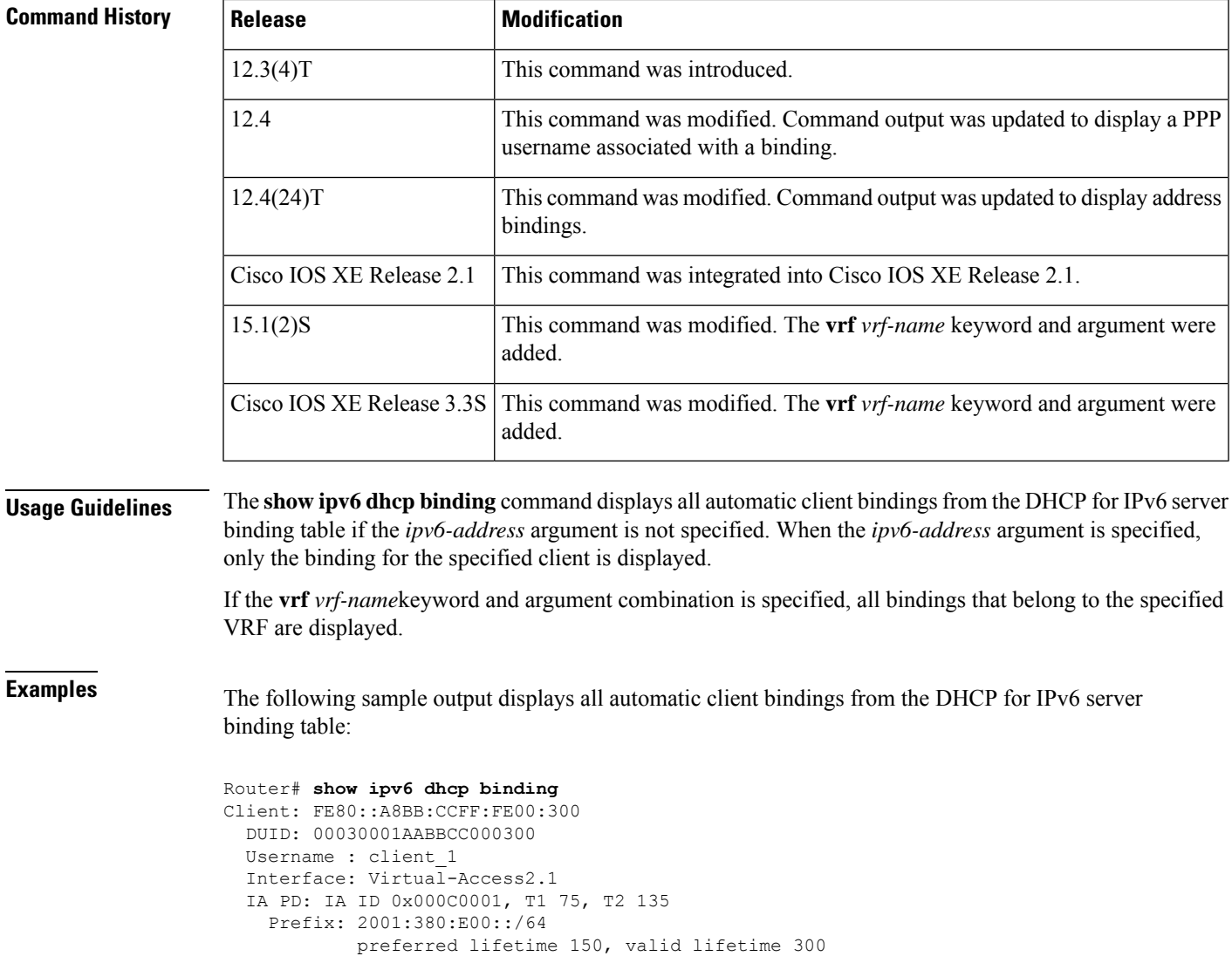

```
expires at Dec 06 2007 12:57 PM (262 seconds)
Client: FE80::A8BB:CCFF:FE00:300 (Virtual-Access2.2)
  DUID: 00030001AABBCC000300
  IA PD: IA ID 0x000D0001, T1 75, T2 135
   Prefix: 2001:0DB8:E00:1::/64
            preferred lifetime 150, valid lifetime 300
            expires at Dec 06 2007 12:58 PM (288 seconds)
```
The table below describes the significant fields shown in the display.

**Table 18: show ipv6 dhcp binding Field Descriptions**

| <b>Field</b>                          | <b>Description</b>                                                                                                    |
|---------------------------------------|----------------------------------------------------------------------------------------------------|
| Client                                | Address of a specified client.                                                                                                    |
| <b>DUID</b>                           | DHCP unique identifier (DUID).                                                                                                    |
| Virtual-Access2.1                     | First virtual client. When an IPv6 DHCP client requests two prefixes with<br>the same DUID but a different identity association for prefix delegation<br>(IAPD) on two different interfaces, these prefixes are considered to be for<br>two different clients, and interface information is maintained for both. |
| Username : client 1                   | The username associated with the binding.                                                                                                    |
| <b>IAPD</b>                           | Collection of prefixes assigned to a client.                                                                                                    |
| <b>IA ID</b>                          | Identifier for this IAPD                                                                                                    |
| Prefix                                | Prefixes delegated to the indicated IAPD on the specified client.                                                                                                    |
| preferred lifetime, valid<br>lifetime | The preferred lifetime and valid lifetime settings, in seconds, for the specified<br>client.                                                                                                    |
| Expires at                            | Date and time at which the valid lifetime expires.                                                                                                    |
| Virtual-Access2.2                     | Second virtual client. When an IPv6 DHCP client requests two prefixes with<br>the same DUID but different IAIDs on two different interfaces, these prefixes<br>are considered to be for two different clients, and interface information is<br>maintained for both.                                              |

When the DHCPv6 pool on the Cisco IOS DHCPv6 server is configured to obtain prefixes for delegation from an authentication, authorization, and accounting (AAA) server, it sends the PPP username from the incoming PPP session to the AAA server for obtaining the prefixes. The PPP username is associated with the binding is displayed in output from the **show ipv6 dhcp binding** command. If there is no PPP username associated with the binding, this field value is displayed as "unassigned."

The following example shows that the PPP username associated with the binding is "client\_1":

```
Router# show ipv6 dhcp binding
Client: FE80::2AA:FF:FEBB:CC
 DUID: 0003000100AA00BB00CC
 Username : client_1
  Interface : Virtual-Access2
  IA PD: IA ID 0x00130001, T1 75, T2 135
   Prefix: 2001:0DB8:1:3::/80
```
preferred lifetime 150, valid lifetime 300 expires at Aug 07 2008 05:19 AM (225 seconds)

The following example shows that the PPP username associated with the binding is unassigned:

```
Router# show ipv6 dhcp binding
Client: FE80::2AA:FF:FEBB:CC
 DUID: 0003000100AA00BB00CC
 Username : unassigned
 Interface : Virtual-Access2
 IA PD: IA ID 0x00130001, T1 150, T2 240
   Prefix: 2001:0DB8:1:1::/80
           preferred lifetime 300, valid lifetime 300
           expires at Aug 11 2008 06:23 AM (233 seconds)
```
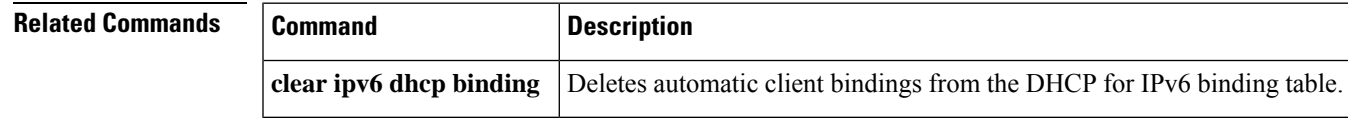

## <span id="page-29-0"></span>**show ipv6 dhcp conflict**

To display address conflicts found by a Dynamic Host Configuration Protocol for IPv6 (DHCPv6) server when addresses are offered to the client, use the **show ipv6 dhcp conflict** command in privileged EXEC mode.

**show ipv6 dhcp conflict** [*ipv6-address*] [**vrf** *vrf-name*]

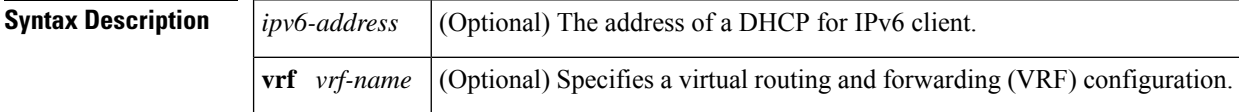

### **Command Modes**

Privileged EXEC (#)

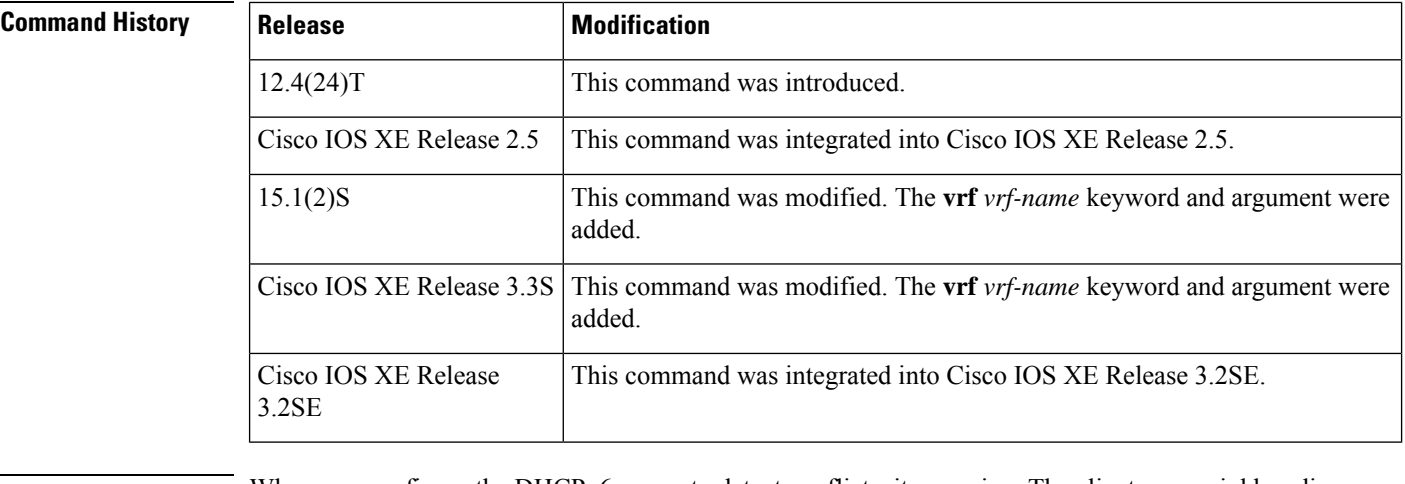

### **Usage Guidelines** When you configure the DHCPv6 server to detect conflicts, it uses ping. The client uses neighbor discovery to detect clients and reports to the server through a DECLINE message. If an address conflict is detected, the address is removed from the pool, and the address is not assigned until the administrator removes the address from the conflict list.

**Examples** The following is a sample output from the **show ipv6 dhcp conflict** command. This command shows the pool and prefix values for DHCP conflicts.:

> Router# **show ipv6 dhcp conflict** Pool 350, prefix 2001:0DB8:1005::/48 2001:0DB8:1005::10

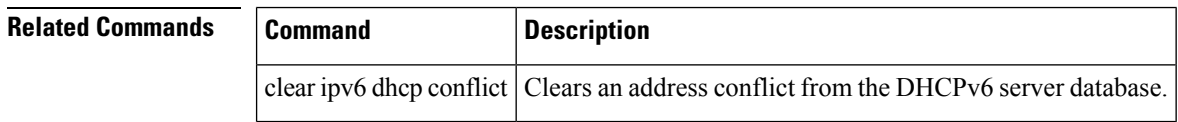

# <span id="page-30-0"></span>**show ipv6 dhcp database**

To display the Dynamic Host Configuration Protocol (DHCP) for IPv6 binding database agent information, use the **show ipv6 dhcp database** command in user EXEC or privileged EXEC mode.

**show ipv6 dhcp database** [*agent-URL*]

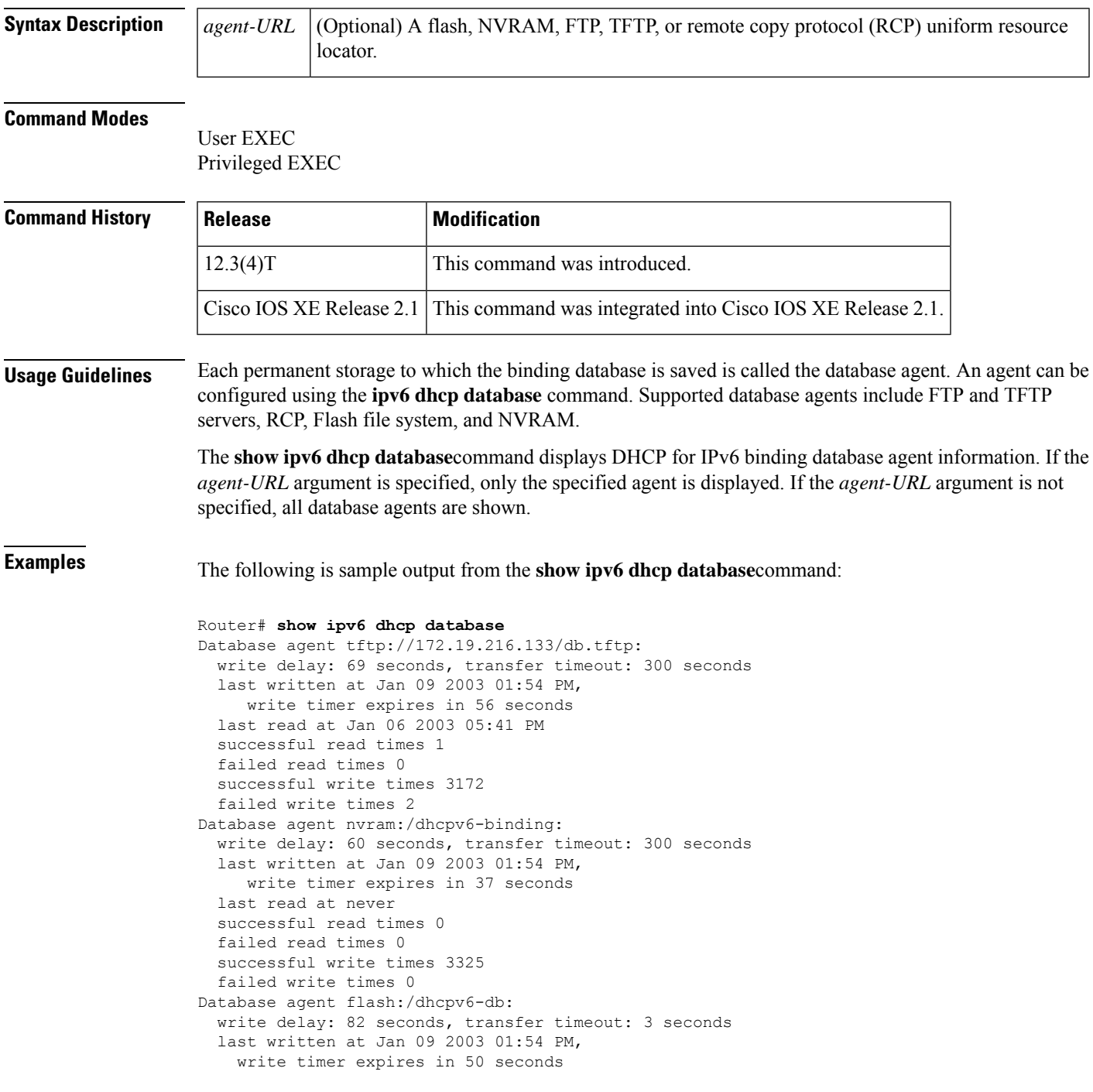

last read at never successful read times 0 failed read times 0 successful write times 2220 failed write times 614

The table below describes the significant fields shown in the display.

### **Table 19: show ipv6 dhcp database Field Descriptions**

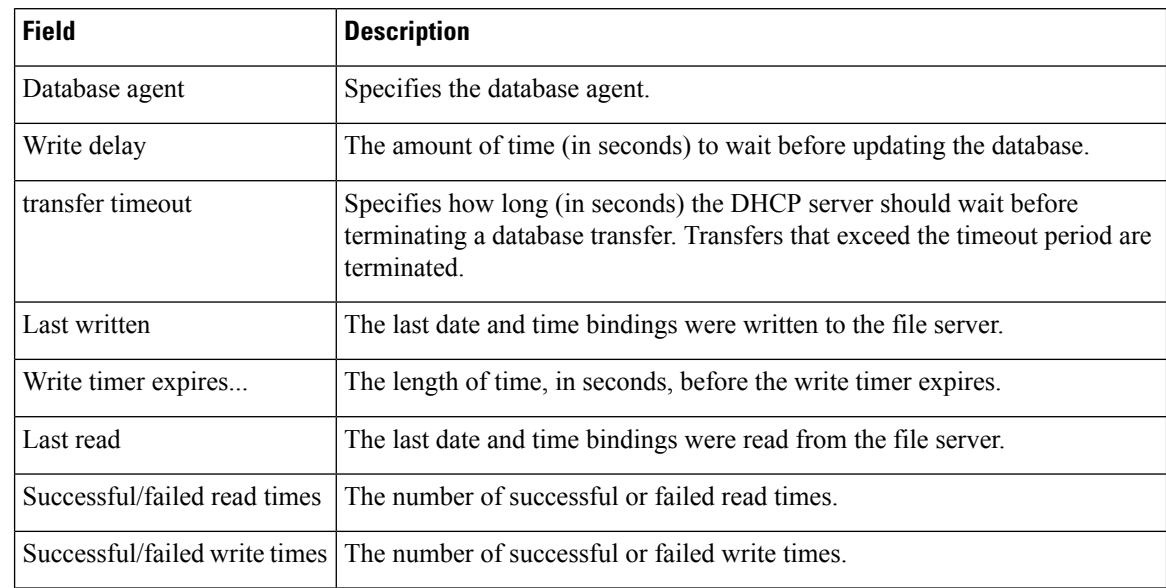

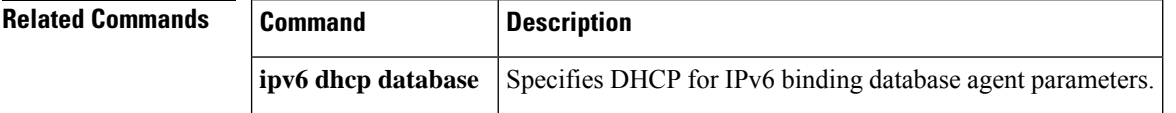

# <span id="page-32-0"></span>**show ipv6 dhcp guard policy**

To display Dynamic Host Configuration Protocol for IPv6 (DHCPv6) guard information, use the **show ipv6 dhcp guard policy** command in privileged EXEC mode.

**show ipv6 dhcp guard policy** [*policy-name*]

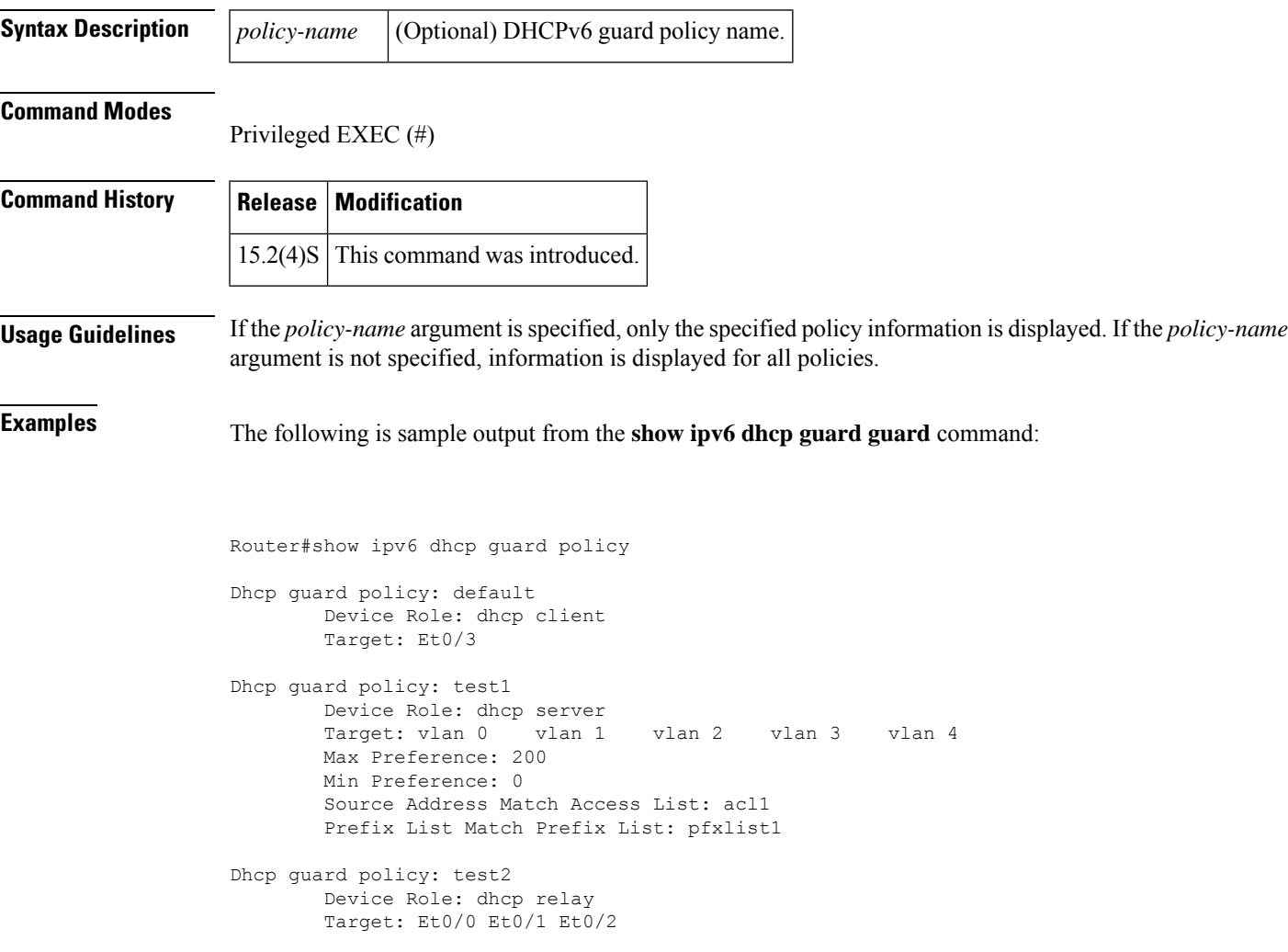

The table below describes the significant fields shown in the display.

**Table 20: show ipv6 dhcp guard Field Descriptions**

| <b>Field</b>   | <b>Description</b>                                                  |
|----------------|---------------------------------------------------------------------|
| Device<br>Role | The role of the device. The role is either client, server or relay. |

I

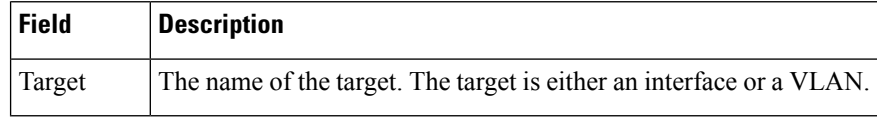

**Related Command** 

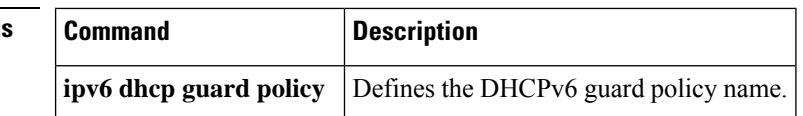

## <span id="page-34-0"></span>**show ipv6 dhcp interface**

To display Dynamic Host Configuration Protocol (DHCP) for IPv6 interface information, use the **show ipv6 dhcp interface** command in user EXEC or privileged EXEC mode.

**show ipv6 dhcp interface** [*type number*]

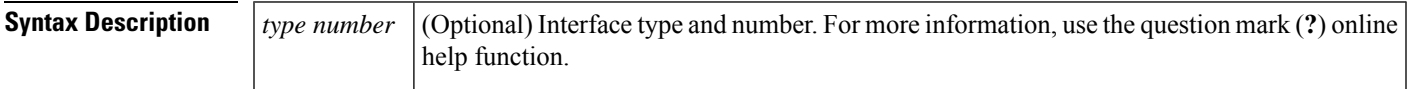

### **Command Modes**

Ш

User EXEC Privileged EXEC

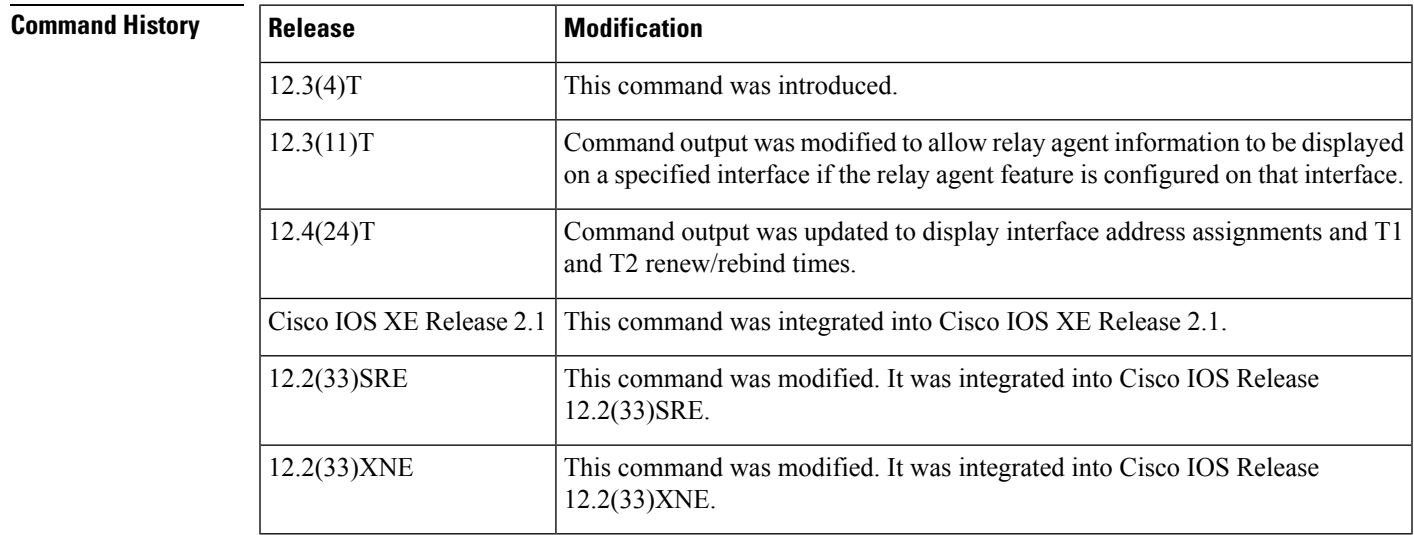

**Usage Guidelines** If no interfaces are specified, all interfaces on which DHCP for IPv6 (client or server) is enabled are shown. If an interface is specified, only information about the specified interface is displayed.

**Examples** The following is sample output from the **show ipv6** dhcp **interface**command. In the first example, the command is used on a router that has an interface acting as a DHCP for IPv6 server. In the second example, the command is used on a router that has an interface acting as a DHCP for IPv6 client:

```
Router1# show ipv6 dhcp interface
Ethernet2/1 is in server mode
 Using pool: svr-p1
 Preference value: 20
 Rapid-Commit is disabled
Router2# show ipv6 dhcp interface
Ethernet2/1 is in client mode
  State is OPEN (1)
  List of known servers:
   Address: FE80::202:FCFF:FEA1:7439, DUID 000300010002FCA17400
    Preference: 20
      IA PD: IA ID 0x00040001, T1 120, T2 192
```

```
Prefix: 3FFE:C00:C18:1::/72
            preferred lifetime 240, valid lifetime 54321
            expires at Nov 08 2002 09:10 AM (54319 seconds)
    Prefix: 3FFE:C00:C18:2::/72
           preferred lifetime 300, valid lifetime 54333
            expires at Nov 08 2002 09:11 AM (54331 seconds)
    Prefix: 3FFE:C00:C18:3::/72
            preferred lifetime 280, valid lifetime 51111
           expires at Nov 08 2002 08:17 AM (51109 seconds)
 DNS server: 1001::1
 DNS server: 1001::2
  Domain name: domain1.net
 Domain name: domain2.net
 Domain name: domain3.net
Prefix name is cli-p1
Rapid-Commit is enabled
```
The table below describes the significant fields shown in the display.

| <b>Field</b>                            | <b>Description</b>                                                                                                    |
|-----------------------------------------|----------------------------------------------------------------------------------------------------|
| Ethernet $2/1$ is in server/client mode | Displays whether the specified interface is in server or client mode.                                                      |
| Preference value:                       | The advertised (or default of 0) preference value for the indicated server.                                                |
| Prefix name is cli-p1                   | Displays the IPv6 general prefix pool name, in which prefixes<br>successfully acquired on this interface are stored.       |
| Using pool: $svr$ -pl                   | The name of the pool that is being used by the interface.                                                                  |
| State is OPEN                           | State of the DHCP for IPv6 client on this interface. "Open" indicates<br>that configuration information has been received. |
| List of known servers                   | Lists the servers on the interface.                                                                                        |
| Address, DUID                           | Address and DHCP unique identifier (DUID) of a server heard on the<br>specified interface.                                 |
| Rapid commit is disabled                | Displays whether the <b>rapid-commit</b> keyword has been enabled on the<br>interface.                                     |

**Table 21: show ipv6 dhcp interface Field Descriptions**

The following example shows the DHCP for IPv6 relay agent configuration on FastEthernet interface 0/0, and use of the **show ipv6 dhcp interface** command displays relay agent information on FastEthernet interface 0/0:

```
Router(config-if)# ipv6 dhcp relay destination FE80::250:A2FF:FEBF:A056 FastEthernet0/1
Router# show ipv6 dhcp interface FastEthernet 0/0
FastEthernet0/0 is in relay mode
  Relay destinations:
    FE80::250:A2FF:FEBF:A056 via FastEthernet0/1
```
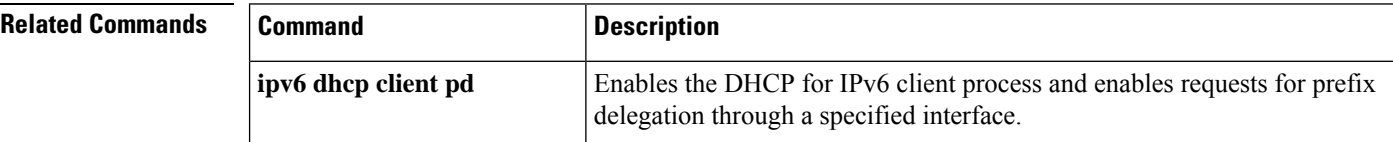

I

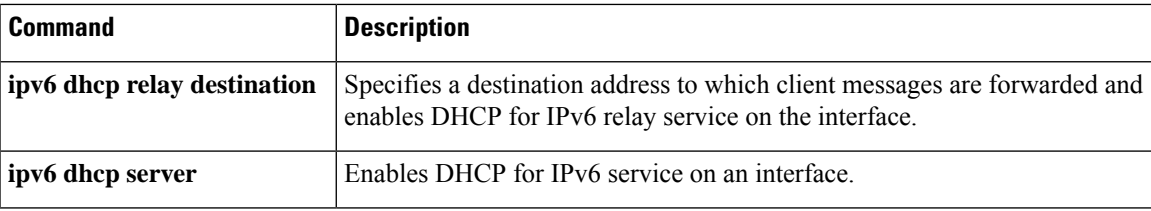

## <span id="page-37-0"></span>**show ipv6 dhcp pool**

To display Dynamic Host Configuration Protocol (DHCP) for IPv6 configuration pool information, use the **show ipv6 dhcp pool** command in user EXEC or privileged EXEC mode.

**show ipv6 dhcp pool** [*poolname*]

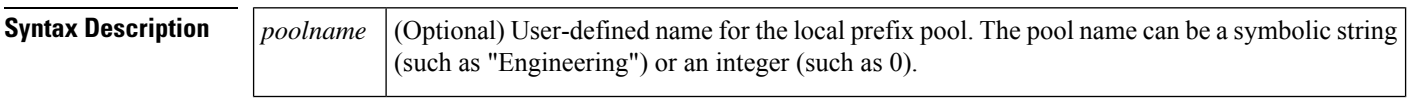

### **Command Modes**

User EXEC Privileged EXEC

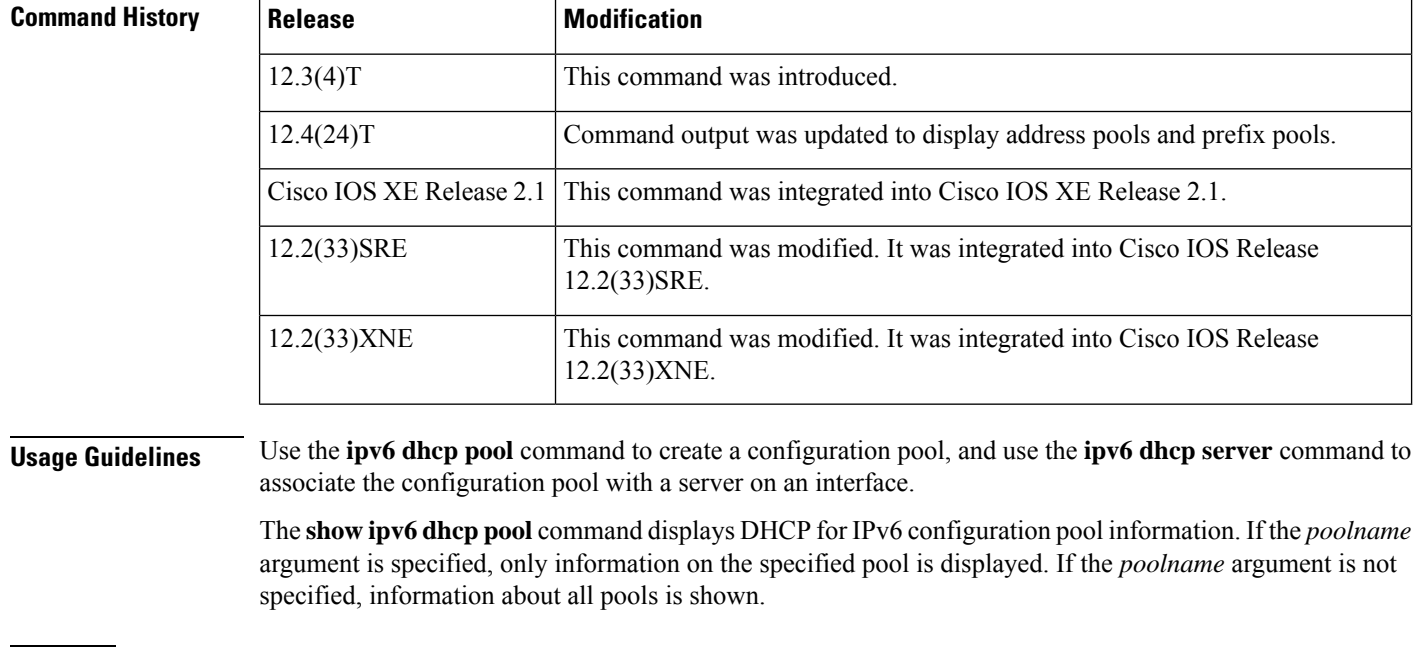

**Examples** The following sample output displays DHCP for IPv6 configuration pool information:

Router# **show ipv6 dhcp pool**

```
DHCPv6 pool: svr-p1
  Static bindings:
   Binding for client 000300010002FCA5C01C
      IA PD: IA ID 00040002,
        Prefix: 3FFE:C00:C18:3::/72
                preferred lifetime 604800, valid lifetime 2592000
      IA PD: IA ID not specified; being used by 00040001
        Prefix: 3FFE:C00:C18:1::/72
               preferred lifetime 240, valid lifetime 54321
        Prefix: 3FFE:C00:C18:2::/72
                preferred lifetime 300, valid lifetime 54333
        Prefix: 3FFE:C00:C18:3::/72
               preferred lifetime 280, valid lifetime 51111
```

```
Prefix from pool: local-p1, Valid lifetime 12345, Preferred lifetime 180
  DNS server: 1001::1
 DNS server: 1001::2
 Domain name: example1.net
 Domain name: example2.net
  Domain name: example3.net
Active clients: 2
```
The table below describes the significant fields shown in the display.

**Table 22: show ipv6 dhcp pool Field Descriptions**

| <b>Field</b>                       | <b>Description</b>                                                                                            |
|------------------------------------|----------------------------------------------------------------------------------------------------|
| DHCPv6 pool: svr-p1                | The name of the pool.                                                                                         |
| IA PD                              | Identity association for prefix delegation (IAPD), which is a collection of<br>prefixes assigned to a client. |
| IA ID                              | Identifier for this IAPD.                                                                                     |
| Prefix                             | Prefixes to be delegated to the indicated IAPD on the specified client.                                       |
| preferred lifetime, valid lifetime | Lifetimes, in seconds, associated with the prefix statically assigned to the<br>specified client.             |
| <b>DNS</b> server                  | IPv6 addresses of the DNS servers.                                                                            |
| Domain name                        | Displays the DNS domain search list.                                                                          |
| Active clients                     | Total number of active clients.                                                                               |

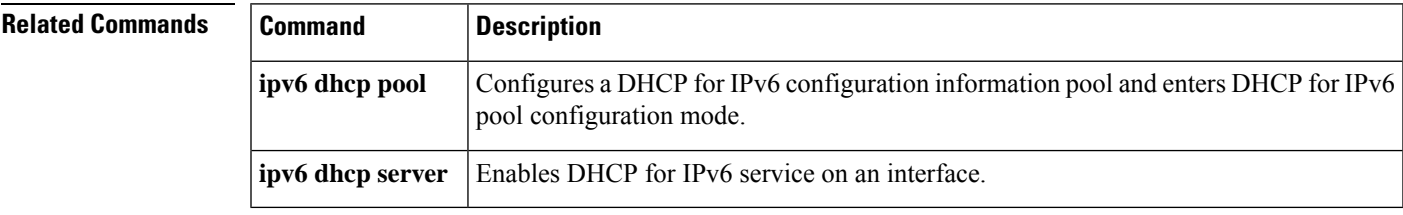

## <span id="page-39-0"></span>**show ipv6 dhcp relay binding**

To display DHCPv6 Internet Assigned Numbers Authority (IANA) and DHCPv6 Identity Association for Prefix Delegation (IAPD) bindings on a relay agent, use the **show ipv6 dhcp relay binding** command in user EXEC or privileged EXEC mode.

**show ipv6 dhcp relay binding** [**vrf** *vrf-name*]

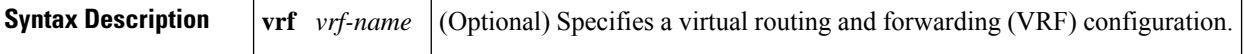

### **Command Modes**

User EXEC (>) Privileged EXEC (#)

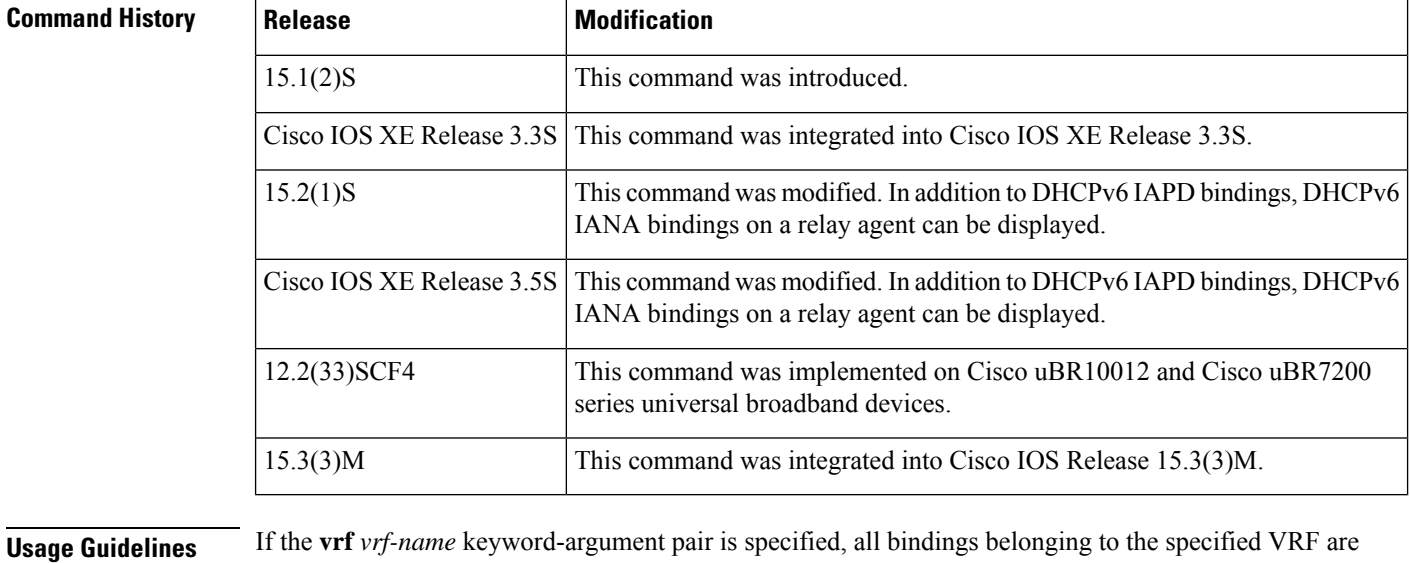

≫

displayed.

Only the DHCPv6 IAPD bindings on a relay agent are displayed on the Cisco uBR10012 and Cisco uBR7200 series universal broadband devices. **Note**

**Examples** The following is sample output from the **show ipv6** dhcp **relay** binding command:

Device# **show ipv6 dhcp relay binding**

The following example shows output from the **show ipv6 dhcp relay binding** command with a specified VRF name on a Cisco uBR10012 universal broadband device:

Device# show ipv6 dhcp relay binding vrf vrf1 Prefix: 2001:DB8:0:1:/64 (Bundle100.600) DUID: 000300010023BED94D31

IAID: 3201912114 lifetime: 600

The table below describes the significant fields shown in the display.

**Table 23: show ipv6 dhcp relay binding Field Descriptions**

| <b>Field</b> | <b>Description</b>                                        |
|--------------|-----------------------------------------------------------|
| Prefix       | <b>IPv6</b> prefix for DHCP.                              |
| <b>DUID</b>  | DHCP Unique Identifier (DUID) for the IPv6 relay binding. |
| <b>IAID</b>  | Identity Association Identification (IAID) for DHCP.      |
|              | lifetime   Lifetime of the prefix, in seconds.            |

### **Related Commands**

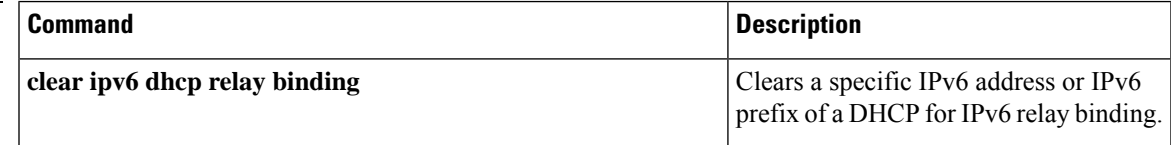

# <span id="page-41-0"></span>**show ipv6 eigrp events**

To display Enhanced Interior Gateway Routing Protocol (EIGRP) events logged for IPv6, use the **show ipv6 eigrp events** command in user EXEC or privileged EXEC mode.

**show ipv6 eigrp events** [{[{**errmsg** | **sia**}] [*event-num-start event-num-end*] | **type**}]

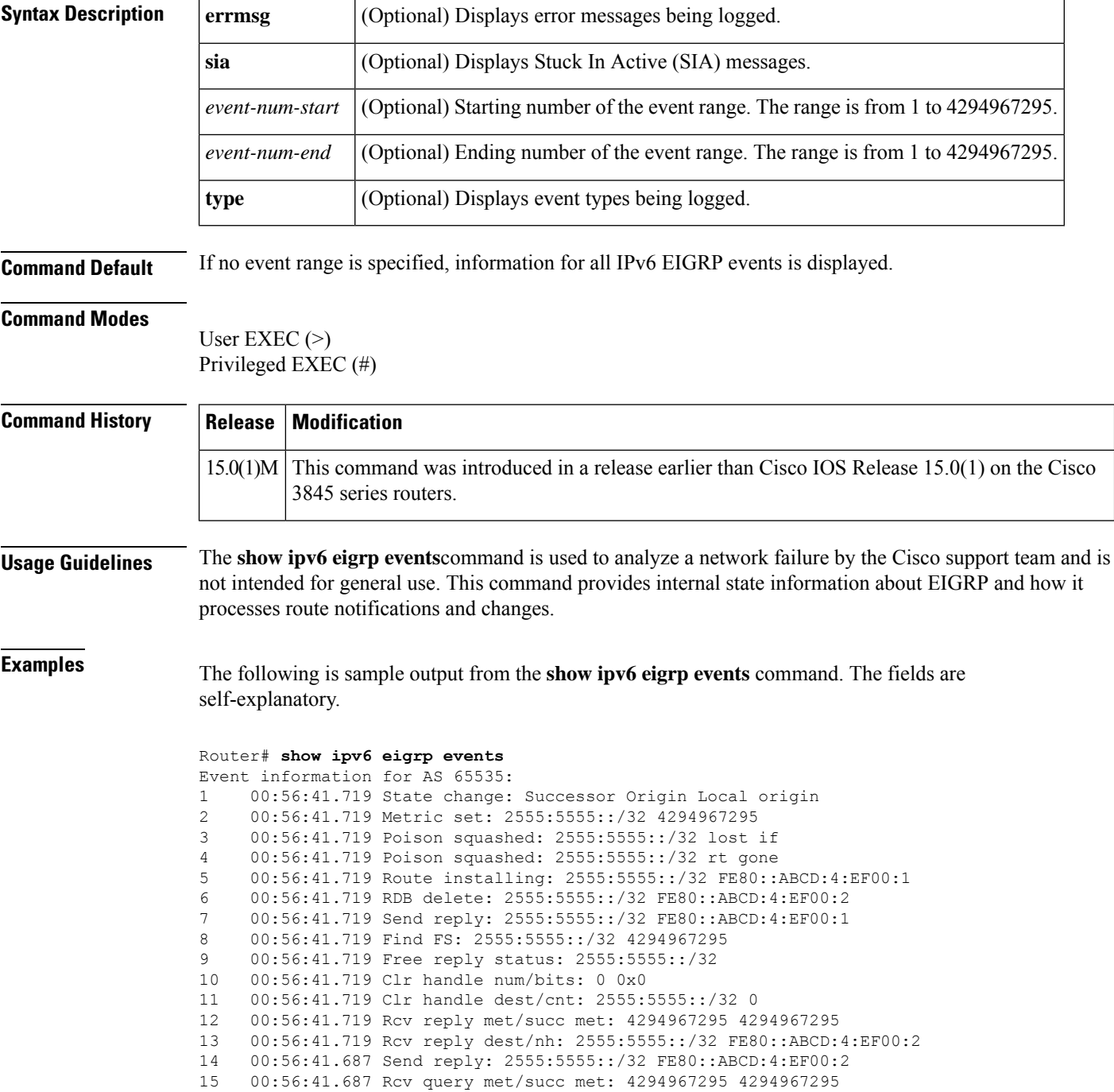

 00:56:41.687 Rcv query dest/nh: 2555:5555::/32 FE80::ABCD:4:EF00:2 00:56:41.687 State change: Local origin Successor Origin 00:56:41.687 Metric set: 2555:5555::/32 4294967295 00:56:41.687 Active net/peers: 2555:5555::/32 65536 20 00:56:41.687 FC not sat Dmin/met: 4294967295 2588160<br>21 00:56:41.687 Find FS: 2555:5555::/32 2588160 00:56:41.687 Find FS: 2555:5555::/32 2588160 22 00:56:41.687 Rcv query met/succ met: 4294967295 4294967295<br>23 00:56:41.687 Rcv query dest/nh: 2555:5555::/32 FE80::ABCD: 00:56:41.687 Rcv query dest/nh: 2555:5555::/32 FE80::ABCD:4:EF00:1 00:56:41.659 Change queue emptied, entries: 1 00:56:41.659 Metric set: 2555:5555::/32 2588160

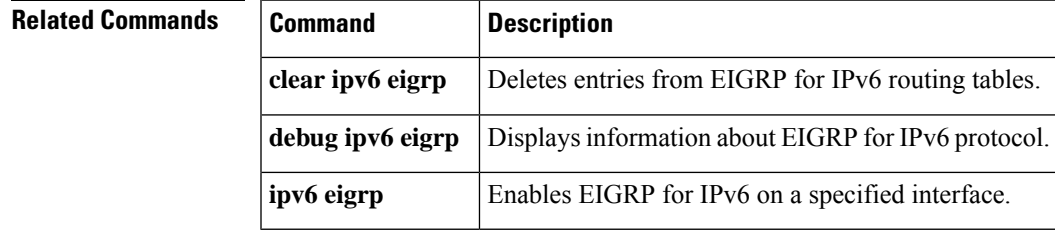

# <span id="page-43-0"></span>**show ipv6 eigrp interfaces**

To display information about interfaces configured for the Enhanced Interior Gateway Routing Protocol (EIGRP) in IPv6 topologies, use the **show ipv6 eigrpinterfaces** command in user EXEC or privileged EXEC mode.

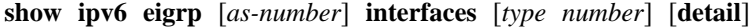

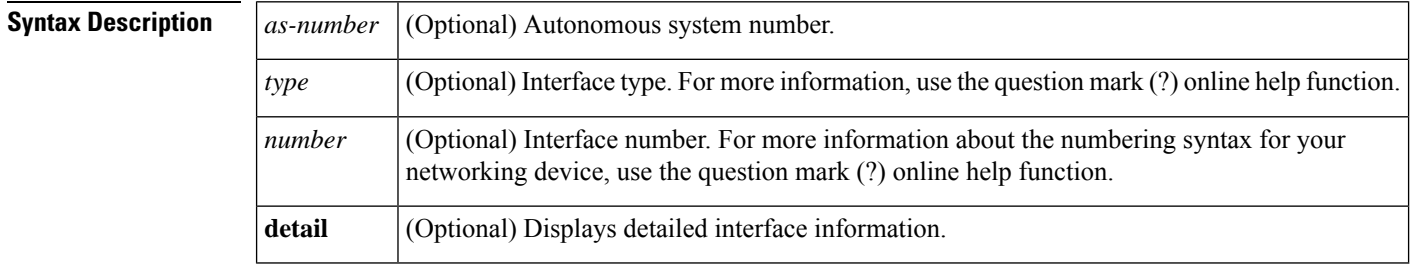

### **Command Modes**

User EXEC (>)

Privileged EXEC (#)

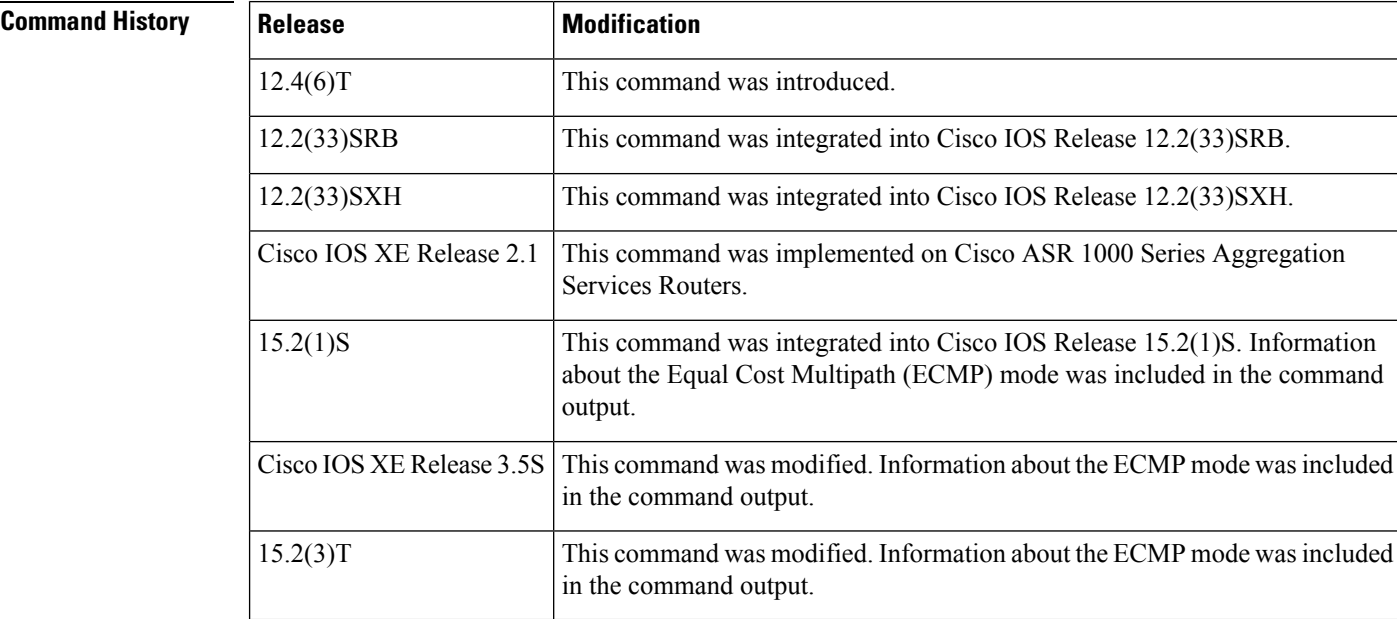

**Usage Guidelines** Use the **show ipv6 eigrp interfaces** command to determine the interfaces on which EIGRP is active and to get information about EIGRP processes related to those interfaces. The optional *type number* argument and the **detail** keyword can be entered in any order.

> If an interface is specified, only that interface is displayed. Otherwise, all interfaces on which EIGRP is running are displayed.

If an autonomoussystem isspecified, only the routing processfor the specified autonomoussystem is displayed. Otherwise, all EIGRP processes are displayed.

Ш

**Examples** The following is sample output from the **show ipv6 eigrp interfaces** command:

Device# **show ipv6 eigrp 1 interfaces**

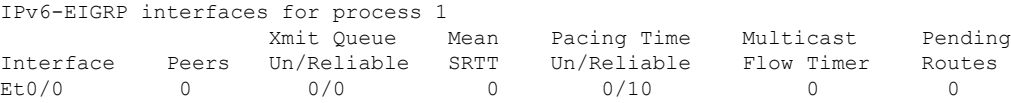

The following is sample output from the **show ipv6 eigrp interfaces detail** command:

Device# **show ipv6 eigrp interfaces detail**

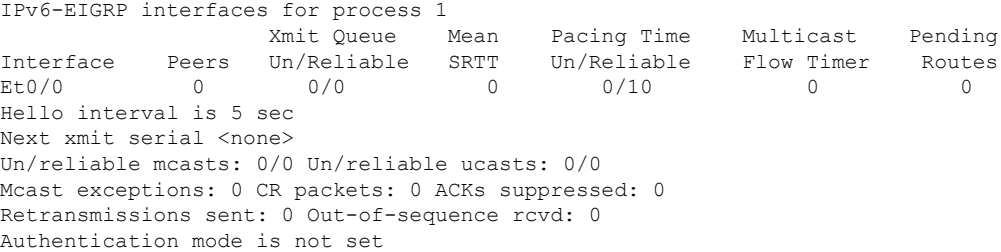

The following sample output from the **show ipv6 eigrp interface detail** command displays detailed information about a specific interface on which the **no ipv6 next-hop self** command is configured with the **no-ecmp-mode** option:

Device# **show ipv6 eigrp interfaces detail tunnel 0**

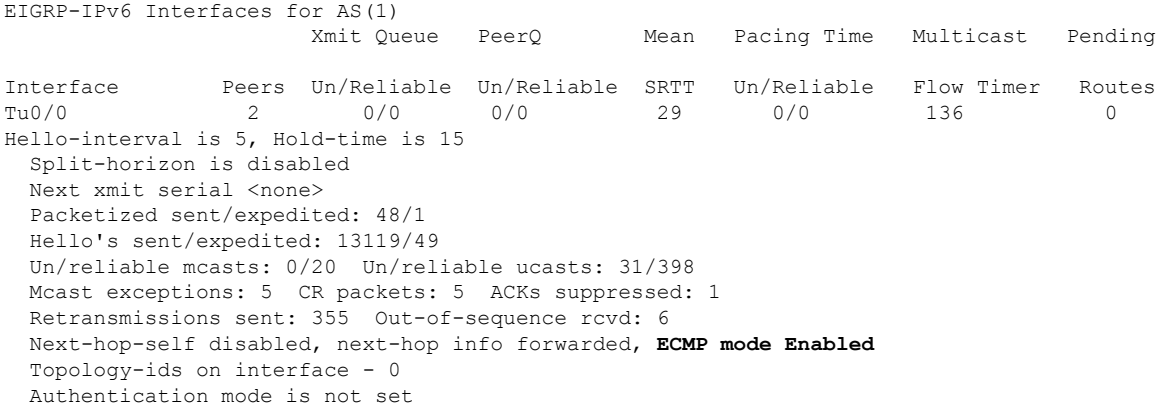

The table below describes the significant fields shown in the displays.

**Table 24: show ipv6 eigrp interfaces Field Descriptions**

| <b>Field</b> | <b>Description</b>                            |
|--------------|-----------------------------------------------|
| Interface    | Interface over which EIGRP is configured.     |
| Peers        | Number of directly connected EIGRP neighbors. |

I

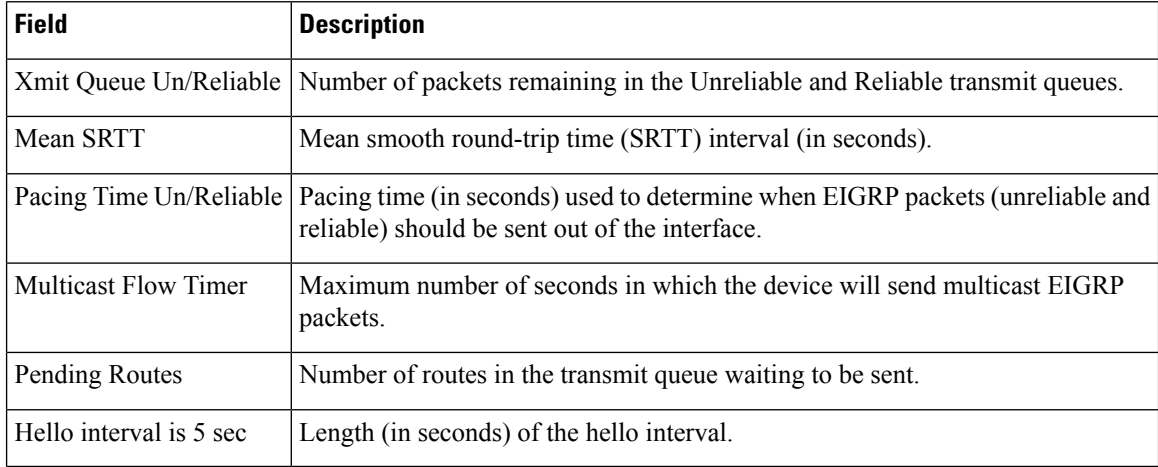

# <span id="page-46-0"></span>**show ipv6 eigrp neighbors**

To display the neighbors discovered by Enhanced Interior Gateway Routing Protocol (EIGRP) for IPv6, use the **show ipv6 eigrp neighbors** command in user EXEC or privileged EXEC mode.

**show ipv6 eigrp neighbors** [{*interface-typeas-number* | **static** | **detail**}]

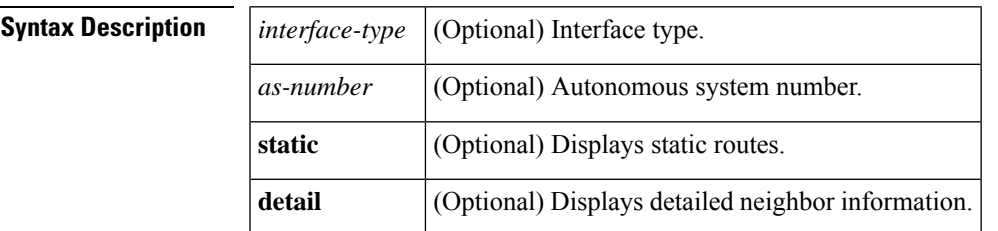

### **Command Modes**

User EXEC Privileged EXEC

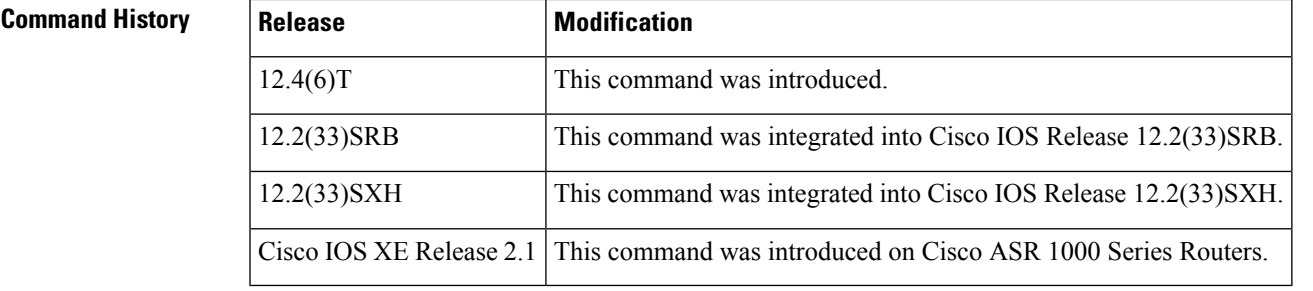

**Usage Guidelines** Use the **show ipv6 eigrp neighbors** command to determine when neighbors become active and inactive. It is also useful for debugging certain types of transport problems.

**Examples** The following is sample output from the **show ipv6 eigrp neighbors**command:

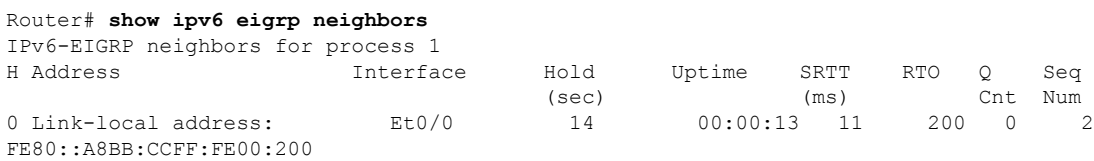

The table below describes the significant fields shown in the display.

### **Table 25: show ipv6 eigrp neighbors Field Descriptions**

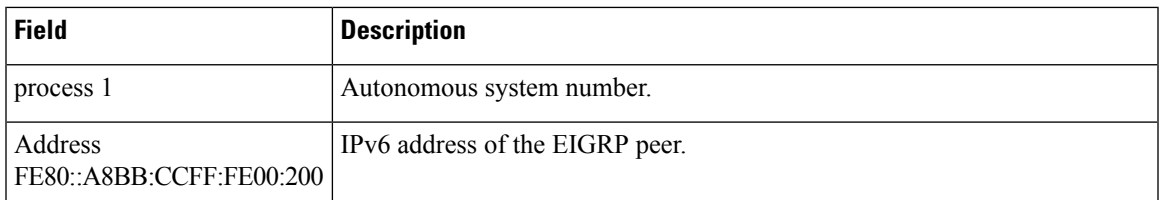

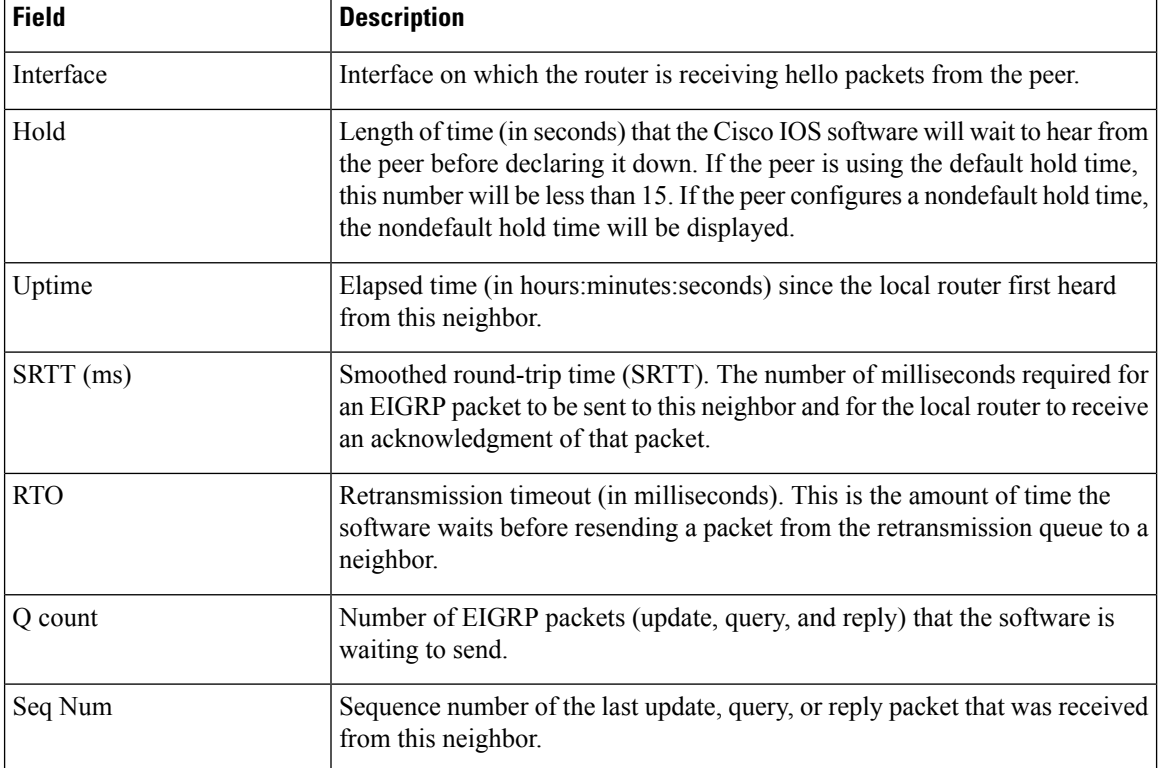

The following is sample output from the **show ipv6 eigrp neighbors**command with the **detail** keyword:

```
Router# show ipv6 eigrp neighbors detail
IPv6-EIGRP neighbors for process 1
                    Interface Hold Uptime SRTT RTO Q Seq
                                (sec) (ms) Cnt Num
0 Link-local address: Et0/0 11 00:00:30 11 200 0 2
FE80::A8BB:CCFF:FE00:200
Version 12.4/1.2, Retrans: 0, Retries: 0
```
The table below describes the significant fields shown in the display.

### **Table 26: show ipv6 eigrp neighbors detail Field Descriptions**

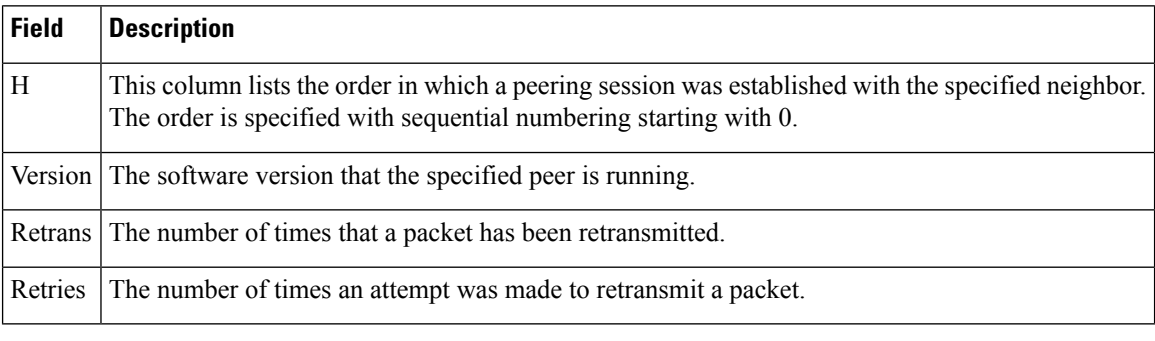

The following issample output from the **show ipv6 eigrpneighbors**command with the **static**keyword:

Router# **show ipv6 eigrp neighbors static**

 $\overline{\phantom{a}}$ 

IPv6-EIGRP neighbors for process 1 Static Address Interface Link-local address: Ethernet0/0 FE80::A8BB:CCFF:FE00:200

# <span id="page-49-0"></span>**show ipv6 eigrp topology**

To display Enhanced Interior Gateway Routing Protocol (EIGRP) IPv6 topology table entries, use the **show ipv6 eigrp topology** command in user EXEC or privileged EXEC mode.

**show ipv6 eigrp topology** [{*as-number ipv6-address*}] [{**active** | **all-links** | **pending** | **summary** | **zero-successors**}]

| <b>Syntax Description</b> | as-number       | (Optional) Autonomous system number.                                                                                                    |
|---------------------------|-----------------|----------------------------------------------------------------------------------------------------|
|                           | ipv6-address    | (Optional) IPv6 address.                                                                                                    |
|                           | active          | (Optional) Displays only active entries in the EIGRP topology table.                                                                                    |
|                           | all-links       | (Optional) Displays all entries in the EIGRP topology table (including<br>nonfeasible-successor sources).                                               |
|                           | pending         | (Optional) Displays all entries in the EIGRP topology table that are either waiting for an<br>update from a neighbor or waiting to reply to a neighbor. |
|                           | summary         | (Optional) Displays a summary of the EIGRP topology table.                                                                                              |
|                           | zero-successors | (Optional) Displays the available routes that have zero successors.                                                                                     |

**Command Modes** User EXEC (>)

Privileged EXEC (#)

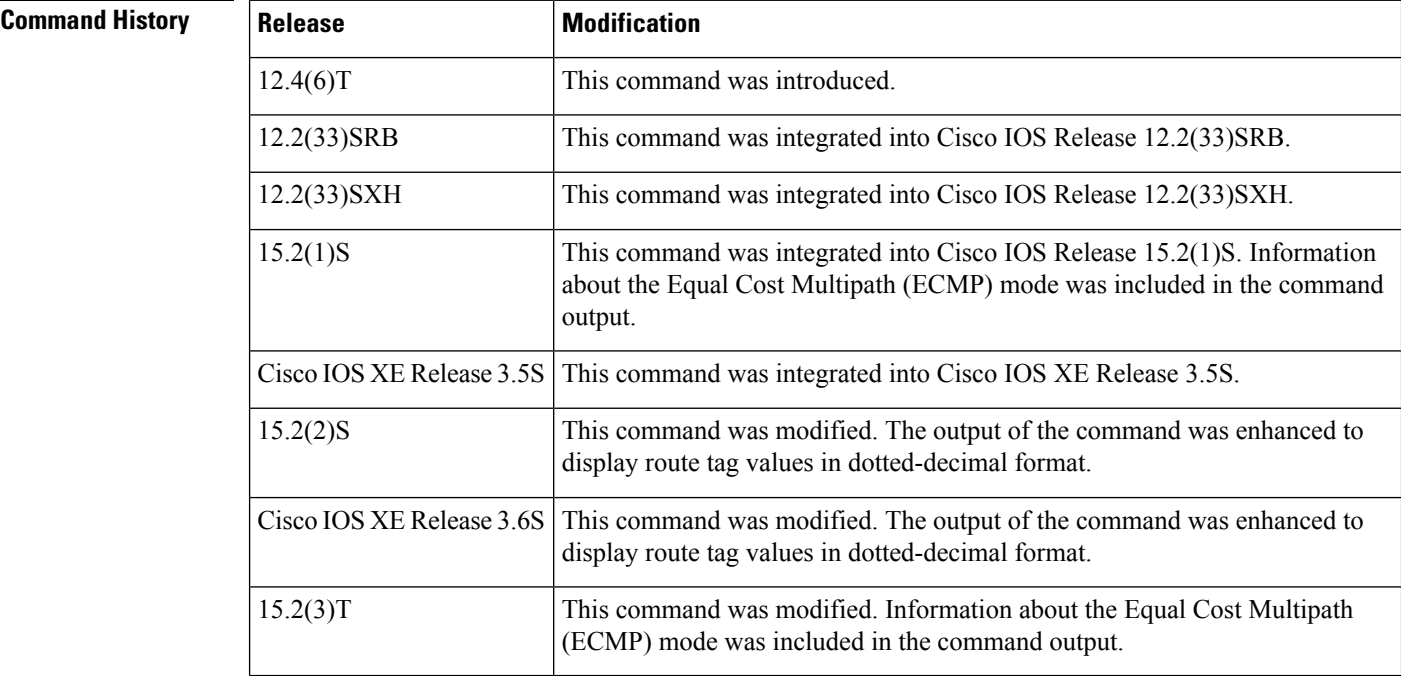

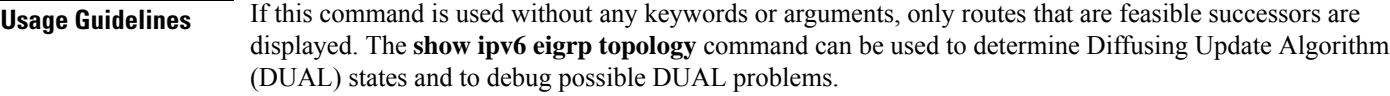

**Examples** The following is sample output from the **show ipv6** eigrp **topology** command. The fields in the display are self-explanatory.

Device# **show ipv6 eigrp topology**

```
IPv6-EIGRP Topology Table for AS(1)/ID(2001:0DB8:10::/64)
Codes: P - Passive, A - Active, U - Update, Q - Query, R - Reply,
r - reply Status, s - sia Status
P 2001:0DB8:3::/64, 1 successors, FD is 281600
via Connected, Ethernet1/0
```
The following sample output from the **show ipv6 eigrp topology** *prefix* command displays ECMP mode information when the **no ipv6** next-hop-self command is configured without the no-ecmp-mode option in the EIGRP topology. The ECMP mode provides information about the path that is being advertised. If there is more than one successor, the top most path will be advertised as the default path over all interfaces, and the message "ECMP Mode: Advertise by default" will be displayed in the output. If any path other than the default path is advertised, the message "ECMP Mode: Advertise out <Interface name>" will be displayed. The fields in the display are self-explanatory.

```
Device# show ipv6 eigrp topology 2001:DB8:10::1/128
```

```
EIGRP-IPv6 Topology Entry for AS(1)/ID(192.0.2.100) for 2001:DB8:10::1/128
  State is Passive, Query origin flag is 1, 2 Successor(s), FD is 284160
  Descriptor Blocks:
  FE80::A8BB:CCFF:FE01:2E01 (Tunnel0), from FE80::A8BB:CCFF:FE01:2E01, Send flag is 0x0
      Composite metric is (284160/281600), route is Internal
      Vector metric:
       Minimum bandwidth is 10000 Kbit
        Total delay is 1100 microseconds
        Reliability is 255/255
       Load is ½55
        Minimum MTU is 1400
       Hop count is 1
        Originating router is 10.10.1.1
      ECMP Mode: Advertise by default
FE80::A8BB:CCFF:FE01:3E01 (Tunnel1), from FE80::A8BB:CCFF:FE01:3E01, Send flag is 0x0
      Composite metric is (284160/281600), route is Internal
      Vector metric:
       Minimum bandwidth is 10000 Kbit
        Total delay is 1100 microseconds
        Reliability is 255/255
       Load is ½55
       Minimum MTU is 1400
       Hop count is 1
        Originating router is 10.10.2.2
      ECMP Mode: Advertise out Tunnel1
```
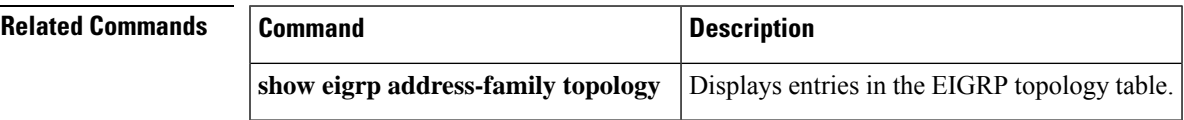

## <span id="page-51-0"></span>**show ipv6 eigrp traffic**

To display the number of Enhanced Interior Gateway Routing Protocol (EIGRP) for IPv6 packets sent and received, use the **show ipv6 eigrp traffic** command in user EXEC or privileged EXEC mode.

**show ipv6 eigrp traffic** [*as-number*]

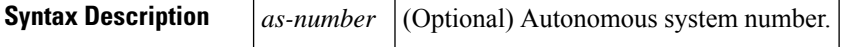

### **Command Modes**

User EXEC Privileged EXEC

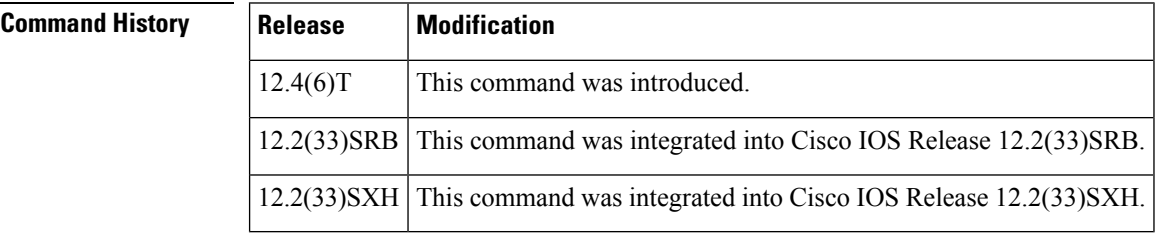

**Usage Guidelines** Use the **show ipv6** eigrp trafficcommand to provide information on packets received and sent.

**Examples** The following is sample output from the **show ipv6 eigrp traffic** command:

```
Router# show ipv6 eigrp traffic
IPv6-EIGRP Traffic Statistics for process 9
Hellos sent/received: 218/205
Updates sent/received: 7/23
Queries sent/received: 2/0
Replies sent/received: 0/2
Acks sent/received: 21/14
```
The table below describes the significant fields shown in the display.

### **Table 27: show ipv6 eigrp traffic Field Descriptions**

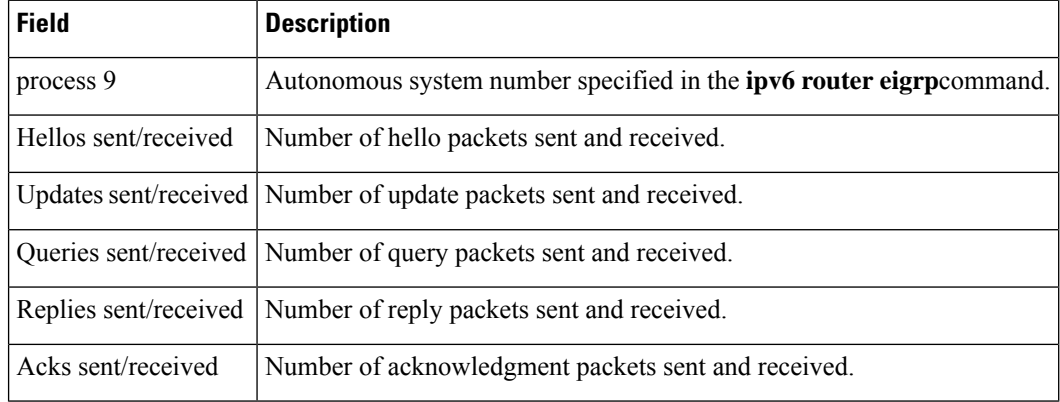

I

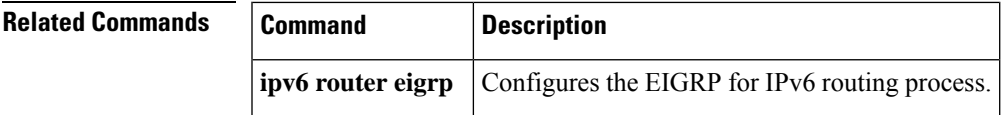

## <span id="page-53-0"></span>**show ipv6 flow cache aggregation**

To display the aggregation cache configuration, use the show ipv6 cache flow aggregation command in privileged EXEC mode.

### **show ipv6 flow cache aggregation aggregation-type** [**verbose**]

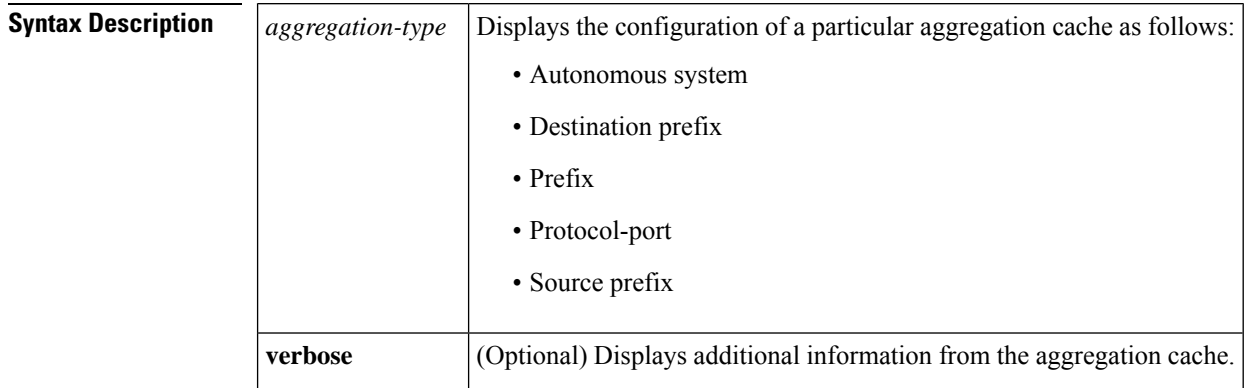

### **Command Default** No default behavior or values.

### **Command Modes**

Privileged EXEC

### **Command History**

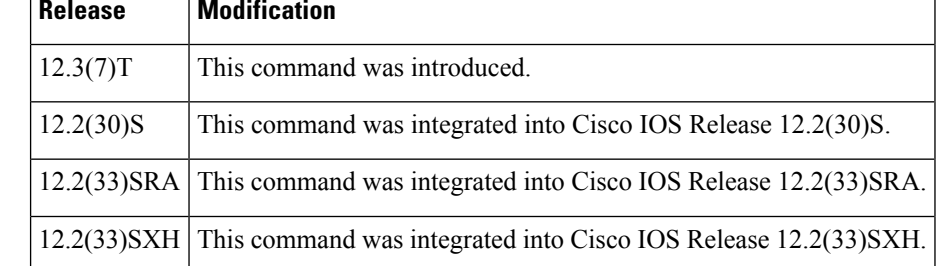

**Examples** The following is an example display of an autonomous system aggregation cache using the show iv6 flow cache aggregation as command:

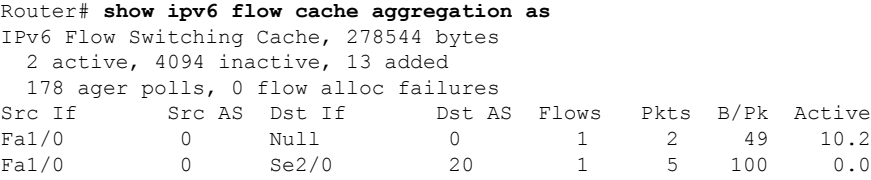

The following is a sample display of an autonomous system aggregation cache for the prefix mask 2001::FFFC/64 using the show ipv6 flow cache aggregation as command:

```
Router# show ipv6 flow cache aggregation as
IPv6 Flow Switching Cache, 278544 bytes
```
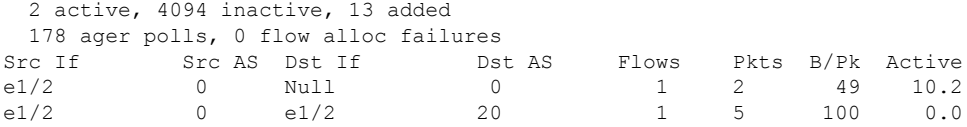

The following is a sample display of an autonomous system aggregation cache for Ethernet1/2 using the show ipv6 flow cache verbose aggregation as command:

```
Router# show ipv6 flow cache aggregation as verbose
IPv6 Flow Switching Cache, 278544 bytes
  2 active, 4094 inactive, 13 added
 178 ager polls, 0 flow alloc failures
```
Src If Src AS Dst If Dst AS Flows Pkts B/Pk Active e1/2 0 Null 0 1 2 49 10.2 e1/2 0 e1/2 20 1 5 100 0.0

The table below describes the significant fields shown in these examples.

**Table 28: show ipv6 flow cache aggregation Field Descriptions**

| <b>Field</b>        | <b>Description</b>                                                                                                    |
|---------------------|----------------------------------------------------------------------------------------------------|
| bytes               | Number of bytes of memory used by the NetFlow cache.                                                                                                    |
| active              | Number of active flows in the NetFlow cache at the time this command was entered.                                                                                                  |
| inactive            | Number of flow buffers that are allocated in the NetFlow cache, but are not currently assigned to a specific flow<br>at the time this command is entered.                          |
| added               | Number of flows created since the start of the summary period.                                                                                                    |
| ager polls          | Number of times the NetFlow code looked at the cache to cause entries to expire (used by Cisco for diagnostics<br>only).                                                           |
| flow alloc failures | Number of times the NetFlow code tried to allocate a flow but could not.                                                                                                    |
| Src If              | Specifies the source interface.                                                                                                    |
| Src AS              | Specifies the source autonomous system.                                                                                                    |
| Dst If              | Specifies the destination interface.                                                                                                    |
| Dst AS              | Specifies the destination autonomous system.                                                                                                    |
| Flows               | Number of flows.                                                                                                    |
| Pkts                | Number of packets.                                                                                                    |
| B/Pk                | Average number of bytes observed for the packets seen for this protocol (total bytes for this protocol or the total<br>number of flows for this protocol for this summary period). |
| Active              | Number of active flows in the NetFlow cache at the time this command was entered.                                                                                                  |

I

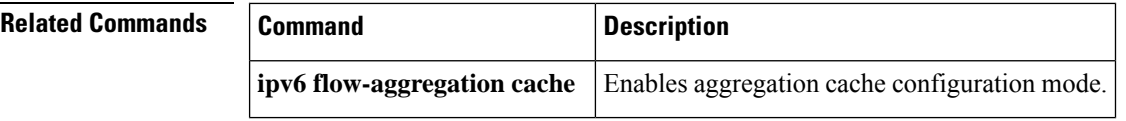

## <span id="page-56-0"></span>**show ipv6 flow export**

To display the statistics for the data export, including the main cache and all other enabled caches, use the showipv6 flow export command in user EXEC or privileged EXEC mode.

**show ipv6 flow export** [**template**]

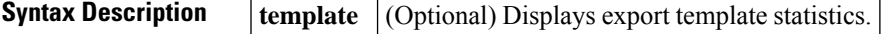

### **Command Modes**

Ш

User EXEC Privileged EXEC

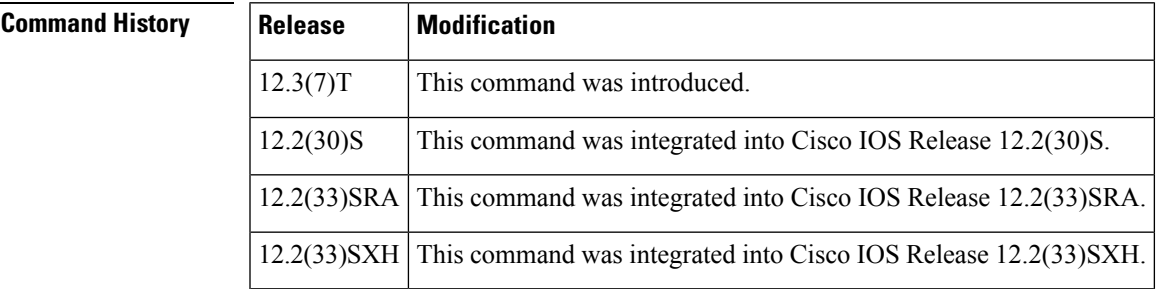

**Examples** The following is sample output from the **show ipv6 flow export** command:

```
Router# show ipv6 flow export
Flow export is enabled
  Exporting flows to 10.42.42.1 (9991) 10.0.101.254 (9991)
  Exporting using source IP address 10.0.101.203
  Version 5 flow records
  Export Stats for 10.42.42.1 (9991)
          3 flows exported in 3 udp datagrams
           0 flows failed due to lack of export packet
           3 export packets were sent up to process level
          0 export packets were dropped due to no fib
          0 export packets were dropped due to adjacency issues
          0 export packets were dropped enqueuing for the RP
          0 export packets were dropped due to IPC rate limiting
   Export Stats for 10.0.101.254 (9991)
           7 flows exported in 7 udp datagrams
           0 flows failed due to lack of export packet
           6 export packets were sent up to process level
           0 export packets were dropped due to no fib
           0 export packets were dropped due to adjacency issues
           0 export packets were dropped enqueuing for the RP
           0 export packets were dropped due to IPC rate limiting
```
The table below describes the significant fields shown in the display.

I

### **Table 29: show ipv6 flow export Field Descriptions**

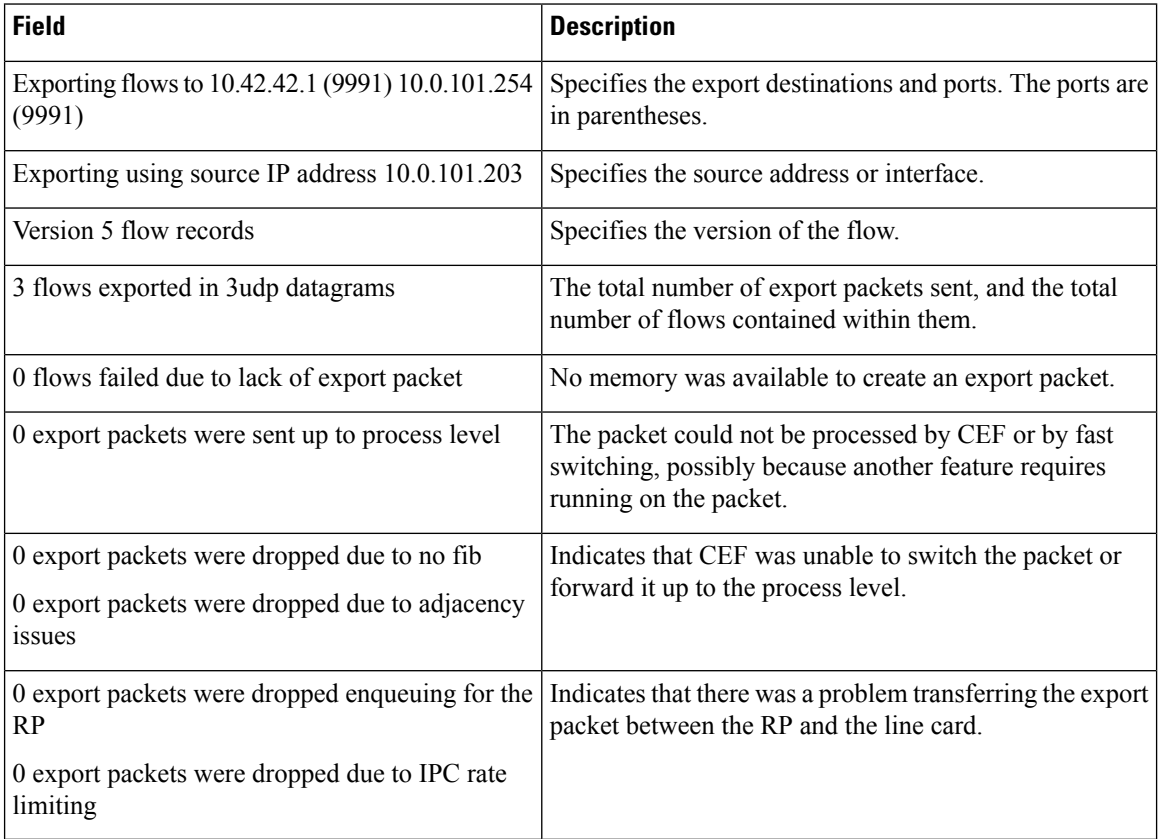

# <span id="page-58-0"></span>**show ipv6 general-prefix**

To display information on IPv6 general prefixes, use the **show ipv6 general-prefix** command in user EXEC or privileged EXEC mode.

### **show ipv6 general-prefix**

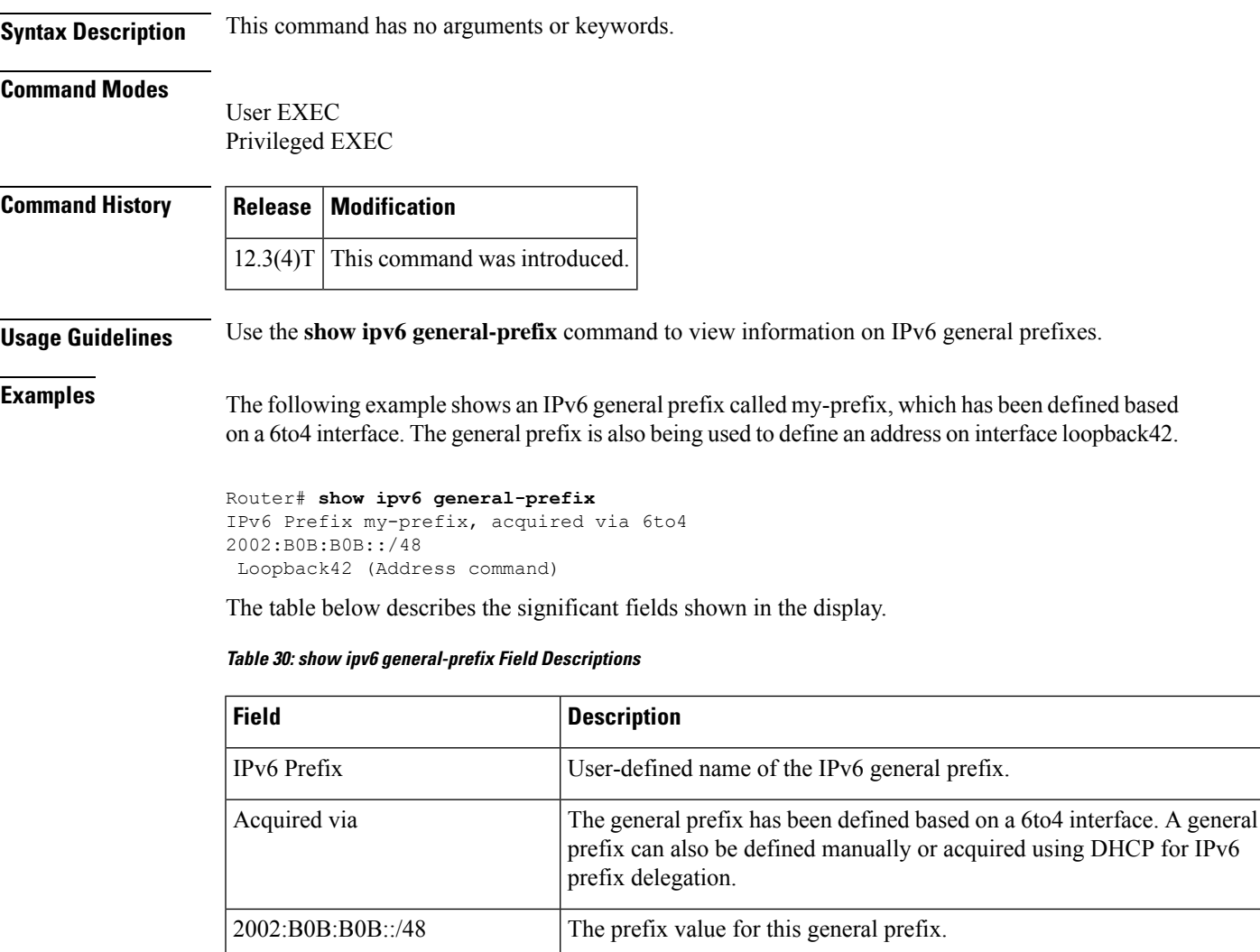

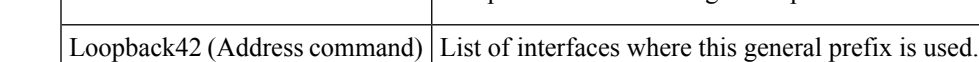

### **Related Comman**

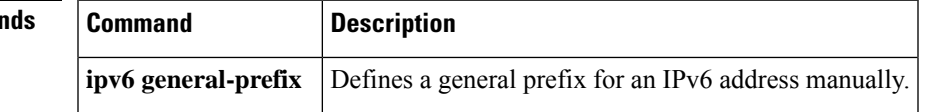

# <span id="page-59-0"></span>**show ipv6 inspect**

To view Context-based Access Control (CBAC) configuration and session information, use the show ipv6 inspect command in privileged EXEC mode.

**show ipv6 inspect** {**name inspection-name** | **config** | **interfaces** | **session** [**detail**] | **all**}

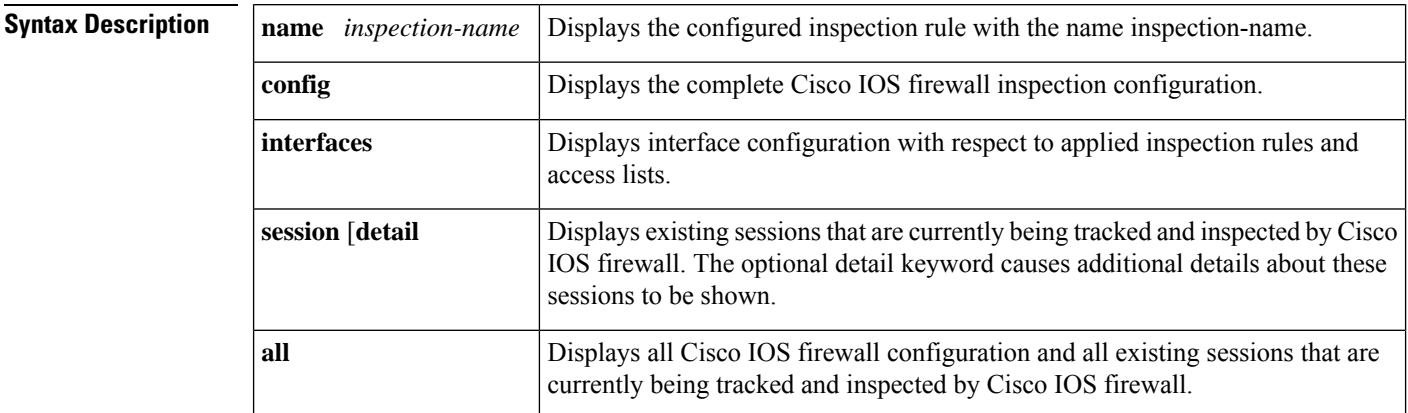

### **Command Modes**

Privileged EXEC

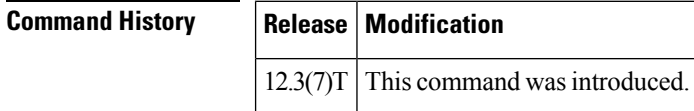

**Examples** The following example asks for information about interfaces currently under inspection:

Router# **show ipv6 inspect interfaces**

### **Related Commands**

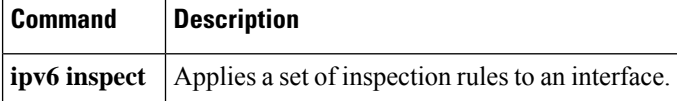

# <span id="page-60-0"></span>**show ipv6 interface**

To display the usability status of interfaces configured for IPv6, use the **show ipv6 interface**command in user EXEC or privileged EXEC mode.

**show ipv6 interface** [**brief**] [*type number*] [**prefix**]

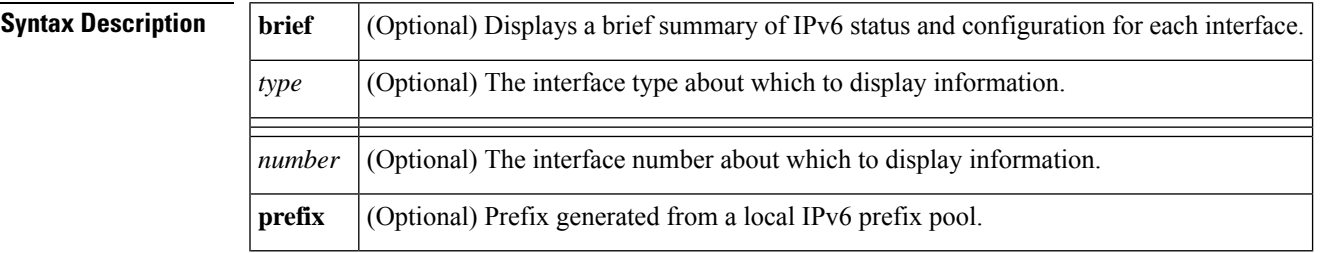

**Command Default** All IPv6 interfaces are displayed.

**Command Modes**

User EXEC Privileged EXEC

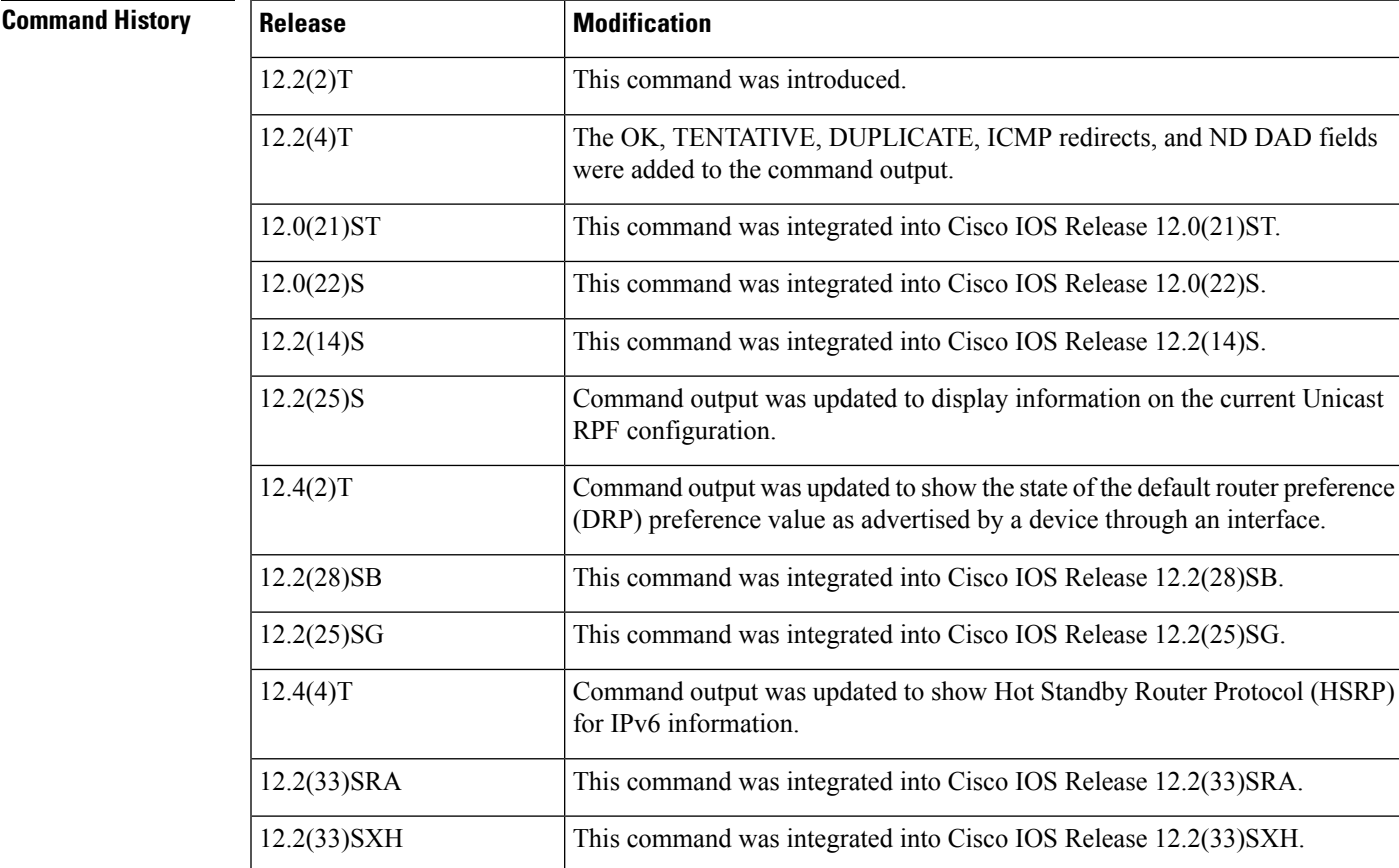

I

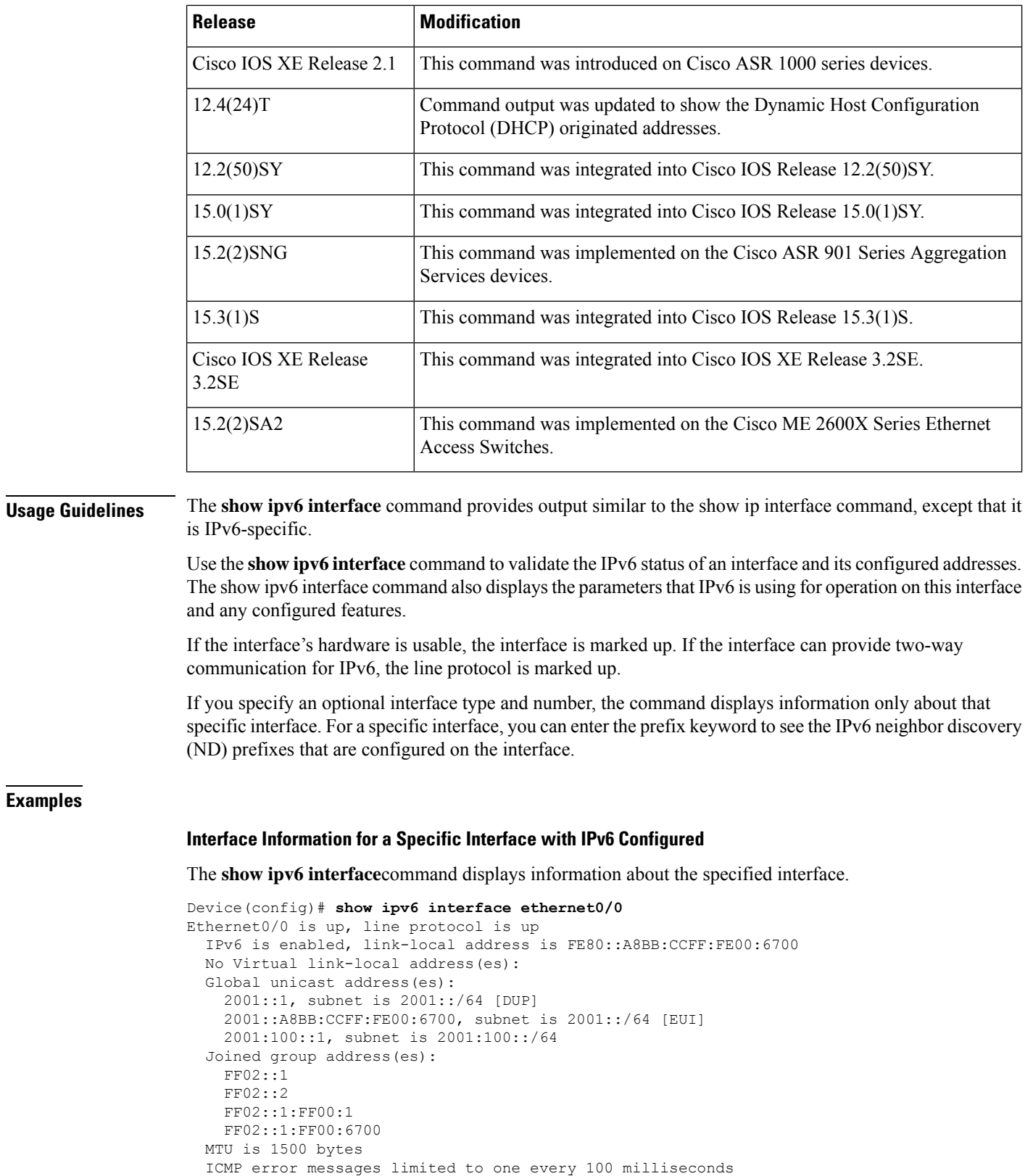

ICMP redirects are enabled

```
ICMP unreachables are sent
ND DAD is enabled, number of DAD attempts: 1
ND reachable time is 30000 milliseconds (using 30000)
ND advertised reachable time is 0 (unspecified)
ND advertised retransmit interval is 0 (unspecified)
ND router advertisements are sent every 200 seconds
ND router advertisements live for 1800 seconds
ND advertised default router preference is Medium
Hosts use stateless autoconfig for addresses.
```
The table below describes the significant fields shown in the display.

**Table 31: show ipv6 interface Field Descriptions**

| <b>Field</b>                                                                                   | <b>Description</b>                                                                                                    |
|------------------------------------------------------------------------------------------------|----------------------------------------------------------------------------------------------------|
| Ethernet $0/0$ is up, line protocol is<br>up                                                   | Indicates whether the interface hardware is active (whether line signal is<br>present) and whether it has been taken down by an administrator. If the<br>interface hardware is usable, the interface is marked "up." For an interface<br>to be usable, both the interface hardware and line protocol must be up.                                                                                                    |
| line protocol is up, down (down<br>is not shown in sample output)                              | Indicates whether the software processes that handle the line protocol<br>consider the line usable (that is, whether keepalives are successful or<br>IPv6 CP has been negotiated). If the interface can provide two-way<br>communication, the line protocol is marked up. For an interface to be<br>usable, both the interface hardware and line protocol must be up.                                                                  |
| IPv6 is enabled, stalled, disabled<br>(stalled and disabled are not<br>shown in sample output) | Indicates that IPv6 is enabled, stalled, or disabled on the interface. If IPv6<br>is enabled, the interface is marked "enabled." If duplicate address detection<br>processing identified the link-local address of the interface as being a<br>duplicate address, the processing of IPv6 packets is disabled on the<br>interface and the interface is marked "stalled." If IPv6 is not enabled, the<br>interface is marked "disabled." |
| link-local address                                                                             | Displays the link-local address assigned to the interface.                                                                                                    |
| Global unicast address(es):                                                                    | Displays the global unicast addresses assigned to the interface.                                                                                                    |
| Joined group address(es):                                                                      | Indicates the multicast groups to which this interface belongs.                                                                                                    |
| <b>MTU</b>                                                                                     | Maximum transmission unit of the interface.                                                                                                    |
| ICMP error messages                                                                            | Specifies the minimum interval (in milliseconds) between error messages<br>sent on this interface.                                                                                                    |
| <b>ICMP</b> redirects                                                                          | The state of Internet Control Message Protocol (ICMP) IPv6 redirect<br>messages on the interface (the sending of the messages is enabled or<br>disabled).                                                                                                    |
| <b>ND DAD</b>                                                                                  | The state of duplicate address detection on the interface (enabled or<br>disabled).                                                                                                    |
| number of DAD attempts:                                                                        | Number of consecutive neighbor solicitation messages that are sent on<br>the interface while duplicate address detection is performed.                                                                                                    |

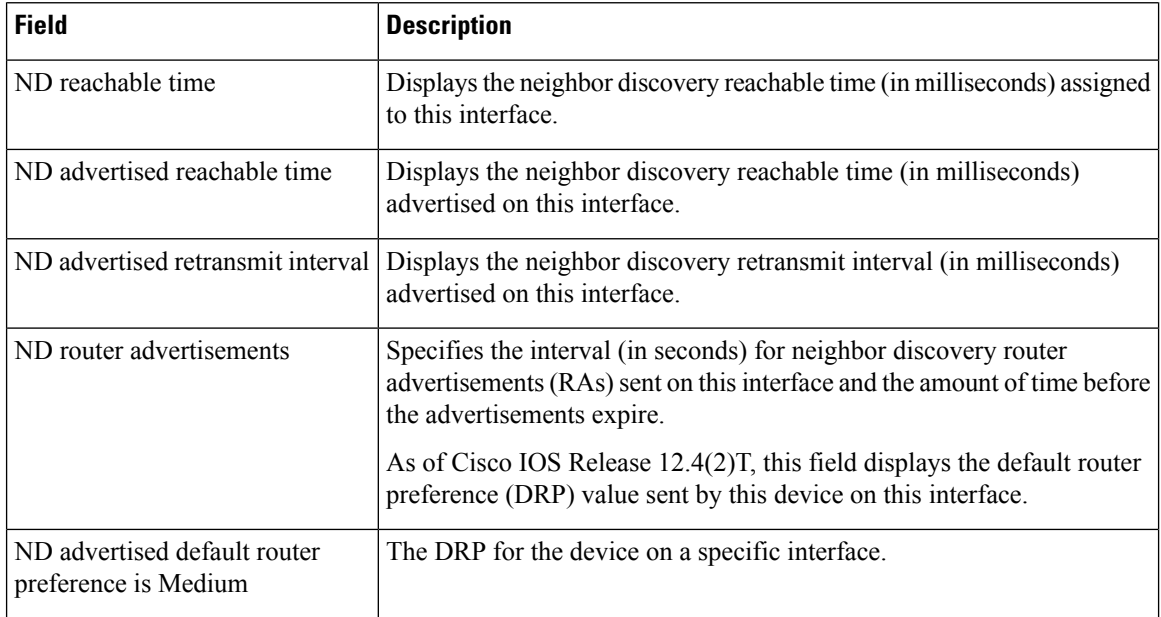

The **show ipv6 interface** command displays information about attributes that may be associated with an IPv6 address assigned to the interface.

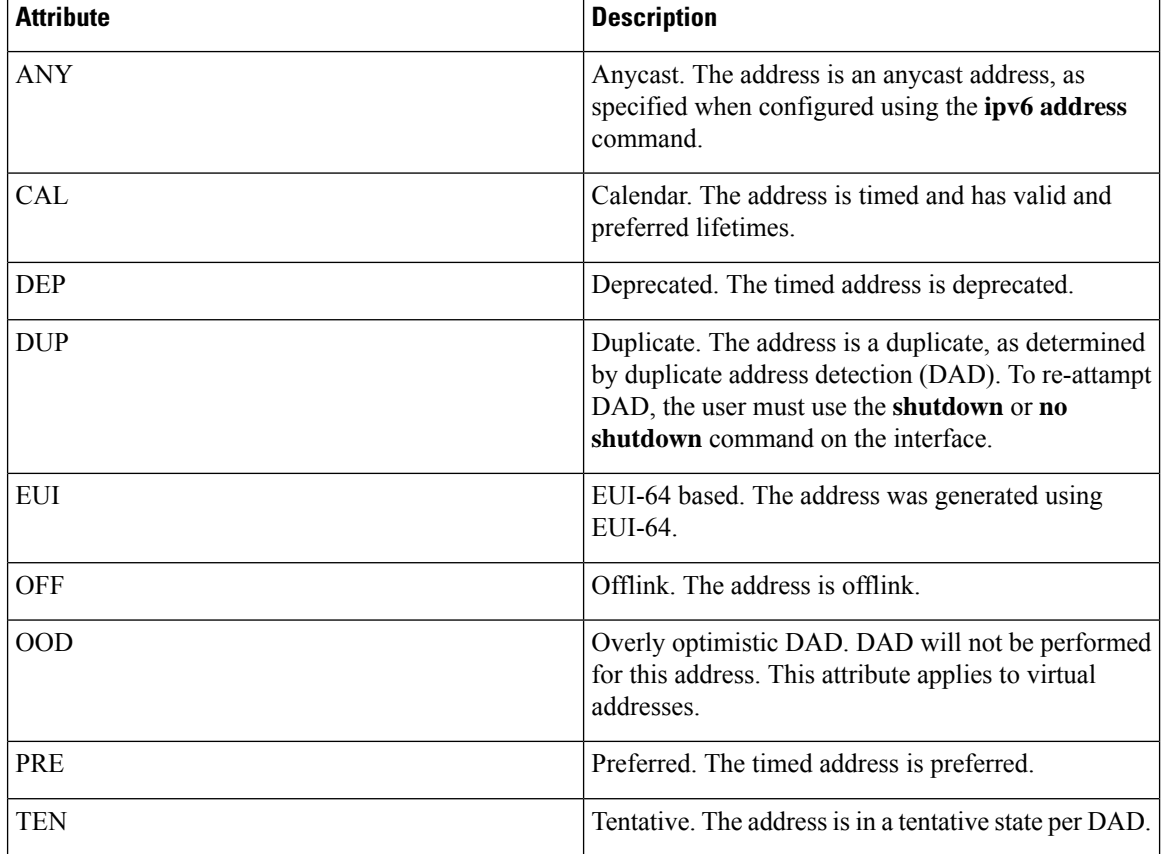

Ш

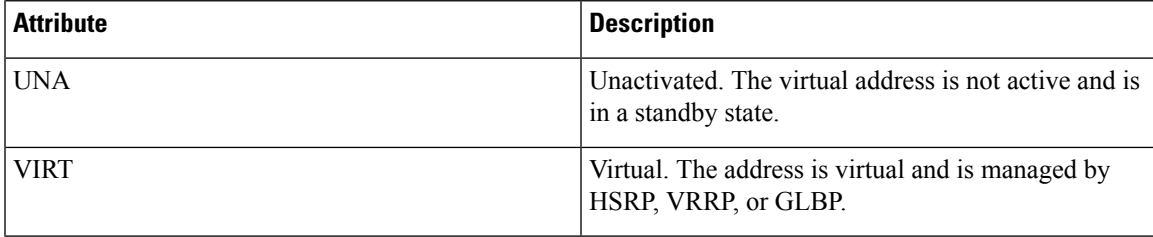

### **show ipv6 interface Command Using the brief Keyword**

The following is sample output from the **show ipv6 interface**command when entered with the **brief** keyword:

```
Device# show ipv6 interface brief
Ethernet0 is up, line protocol is up
Ethernet0 [up/up]
  unassigned
Ethernet1 [up/up]
  2001:0DB8:1000:/29
Ethernet2 [up/up]
  2001:0DB8:2000:/29
Ethernet3 [up/up]
  2001:0DB8:3000:/29
Ethernet4 [up/down]
  2001:0DB8:4000:/29
Ethernet5 [administratively down/down]
  2001:123::210:7BFF:FEC2:ACD8
Interface Status IPv6 Address
Ethernet0 up 3FFE:C00:0:1:260:3EFF:FE11:6770
Ethernet1 up unassigned
Fddi0 up 3FFE:C00:0:2:260:3EFF:FE11:6772
Serial0 administratively down unassigned<br>serial1 administratively down unassigned
           administratively down unassigned
Serial2 administratively down unassigned
Serial3 administratively down unassigned
Tunnel0 up unnumbered (Ethernet0)
Tunnel1 up up 3FFE:700:20:1::12
```
### **IPv6 Interface with ND Prefix Configured**

This sample output shows the characteristics of an interface that has generated a prefix from a local IPv6 prefix pool:

```
Device# show ipv6 interface Ethernet 0/0 prefix
```

```
interface Ethernet0/0
ipv6 address 2001:0DB8::1/64
ipv6 address 2001:0DB8::2/64
ipv6 nd prefix 2001:0DB8:2::/64
ipv6 nd prefix 2001:0DB8:3::/64 2592000 604800 off-link
end
.
.
.
IPv6 Prefix Advertisements Ethernet0/0
Codes: A - Address, P - Prefix-Advertisement, O - Pool
       U - Per-user prefix, D - Default
```
N - Not advertised, C - Calendar default [LA] Valid lifetime 2592000, preferred lifetime 604800 AD 2001:0DB8:1::/64 [LA] Valid lifetime 2592000, preferred lifetime 604800 APD 2001:0DB8:2::/64 [LA] Valid lifetime 2592000, preferred lifetime 604800 P 2001:0DB8:3::/64 [A] Valid lifetime 2592000, preferred lifetime 604800

The default prefix shows the parameters that are configured using the ipv6 nd prefix default command.

### **IPv6 Interface with DRP Configured**

This sample output shows the state of the DRP preference value as advertised by this device through an interface:

```
Device# show ipv6 interface gigabitethernet 0/1
  GigabitEthernet0/1 is up, line protocol is up
    IPv6 is enabled, link-local address is FE80::130
    Description: Management network (dual stack)
    Global unicast address(es):
      FEC0:240:104:1000::130, subnet is FEC0:240:104:1000::/64
    Joined group address(es):
     FF02::1
      FF02::2
      FF02::1:FF00:130
   MTU is 1500 bytes
    ICMP error messages limited to one every 100 milliseconds
   ICMP redirects are enabled
   ND DAD is enabled, number of DAD attempts: 1
   ND reachable time is 30000 milliseconds
    ND advertised reachable time is 0 milliseconds
   ND advertised retransmit interval is 0 milliseconds
   ND router advertisements are sent every 200 seconds
   ND router advertisements live for 1800 seconds
   ND advertised default router preference is Low
   Hosts use stateless autoconfig for addresses.
```
### **IPv6 Interface with HSRP Configured**

When HSRP IPv6 is first configured on an interface, the interface IPv6 link-local address is marked unactive (UNA) because it is no longer advertised, and the HSRP IPv6 virtual link-local address is added to the virtual link-local address list with the UNA and tentative DAD (TEN) attributes set. The interface is also programmed to listen for the HSRP IPv6 multicast address.

This sample output shows the status of UNA and TEN attributes, when HSRP IPv6 is configured on an interface:

```
Device# show ipv6 interface ethernet 0/0
Ethernet0/0 is up, line protocol is up
  IPv6 is enabled, link-local address is FE80:2::2 [UNA]
  Virtual link-local address(es):
   FE80::205:73FF:FEA0:1 [UNA/TEN]
  Global unicast address(es):
    2001:2::2, subnet is 2001:2::/64
  Joined group address(es):
    FF02::1
   FF02::2
   FF02::66
   FF02::1:FF00:2
 MTU is 1500 bytes
```
Ш

```
ICMP error messages limited to one every 100 milliseconds
ND DAD is enabled, number of DAD attempts: 1
```
After the HSRP group becomes active, the UNA and TEN attributes are cleared, and the overly optimistic DAD (OOD) attribute is set. The solicited node multicast address for the HSRP virtual IPv6 address is also added to the interface.

This sample output shows the status of UNA, TEN and OOD attributes, when HSRP group is activated:

```
Device# show ipv6 interface ethernet 0/0
Ethernet0/0 is up, line protocol is up
 IPv6 is enabled, link-local address is FE80:2::2 [UNA]
 Virtual link-local address(es):
   FE80::205:73FF:FEA0:1 [OPT]
  Global unicast address(es):
   2001:2::2, subnet is 2001:2::/64
  Joined group address(es):
   FF02::1
   FF02::2
   FF02::66
   FF02::1:FF00:2
   FF02::1:FFA0:1
  MTU is 1500 bytes
  ICMP error messages limited to one every 100 milliseconds
  ICMP redirects are enabled
  ND DAD is enabled, number of DAD attempts: 1
```
The table below describes additional significant fields shown in the displays for the **show ipv6 interface** command with HSRP configured.

| <b>Field</b>                                              | <b>Description</b>                                                                         |
|-----------------------------------------------------------|--------------------------------------------------------------------------------------------|
| IPv6 is enabled, link-local address is<br>FE80:2::2 [UNA] | The interface IPv6 link-local address is marked UNA because<br>it is no longer advertised. |
| FE80::205:73FF:FEA0:1 [UNA/TEN]                           | The virtual link-local address list with the UNA and TEN<br>attributes set.                |
| FF02::66                                                  | HSRP IPv6 multicast address.                                                               |
| FE80::205:73FF:FEA0:1 [OPT]                               | HSRP becomes active, and the HSRP virtual address marked<br>OPT.                           |
| FF02::1:FFA0:1                                            | HSRP solicited node multicast address.                                                     |

**Table 32: show ipv6 interface Command with HSRP Configured Field Descriptions**

### **IPv6 Interface with Minimum RA Interval Configured**

When you enable Mobile IPv6 on an interface, you can configure a minimum interval between IPv6 router advertisement (RA) transmissions. The **show ipv6 interface** command output reports the minimum RA interval, when configured. If the minimum RA interval is not explicitly configured, then it is not displayed.

In the following example, the maximum RA interval is configured as 100 seconds, and the minimum RA interval is configured as 60 seconds on Ethernet interface 1/0:

Device(config-if)# ipv6 nd ra-interval 100 60

Subsequent use of the **show ipv6 interface** then displays the interval as follows:

```
Device(config)# show ipv6 interface ethernet 1/0
Ethernet1/0 is administratively down, line protocol is down
 IPv6 is enabled, link-local address is FE80::A8BB:CCFF:FE00:5A01 [TEN]
 No Virtual link-local address(es):
 No global unicast address is configured
  Joined group address(es):
   FF02::1
   FF02::2
 MTU is 1500 bytes
  ICMP error messages limited to one every 100 milliseconds
  ICMP redirects are enabled
  ICMP unreachables are sent
  ND DAD is enabled, number of DAD attempts: 1
 ND reachable time is 30000 milliseconds
 ND advertised reachable time is 0 milliseconds
  ND advertised retransmit interval is 0 milliseconds
  ND router advertisements are sent every 60 to 100 seconds
  ND router advertisements live for 1800 seconds
 ND advertised default router preference is Medium
  Hosts use stateless autoconfig for addresses.
```
In the following example, the maximum RA interval is configured as 100 milliseconds (ms), and the minimum RA interval is configured as 60 ms on Ethernet interface 1/0:

```
Device(config)# show ipv6 interface ethernet 1/0
Ethernet1/0 is administratively down, line protocol is down
 IPv6 is enabled, link-local address is FE80::A8BB:CCFF:FE00:5A01 [TEN]
 No Virtual link-local address(es):
 No global unicast address is configured
  Joined group address(es):
   FF02::1
   FF02::2
 MTU is 1500 bytes
  ICMP error messages limited to one every 100 milliseconds
  ICMP redirects are enabled
  ICMP unreachables are sent
  ND DAD is enabled, number of DAD attempts: 1
 ND reachable time is 30000 milliseconds
 ND advertised reachable time is 0 milliseconds
  ND advertised retransmit interval is 0 milliseconds
  ND router advertisements are sent every 60 to 100 milliseconds
  ND router advertisements live for 1800 seconds
 ND advertised default router preference is Medium
  Hosts use stateless autoconfig for addresses.
```
The table below describes additional significant fields shown in the displays for the **show ipv6 interface** command with minimum RA interval information configured.

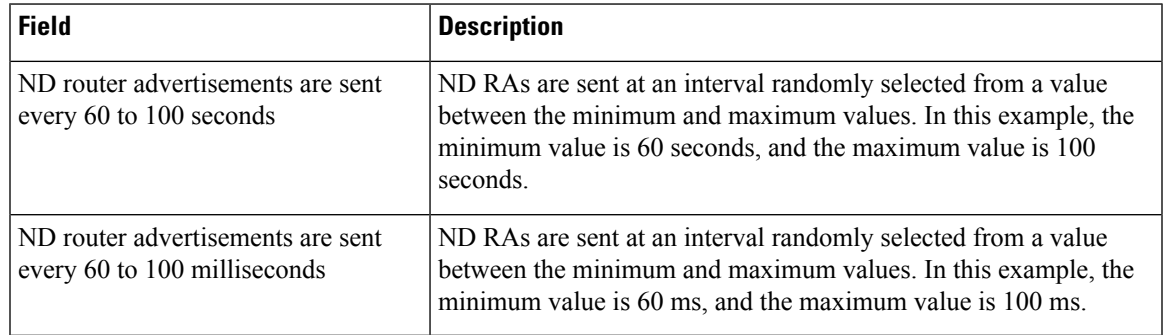

### **Table 33: show ipv6 interface Command with Minimum RA Interval Information Configuration Field Descriptions**

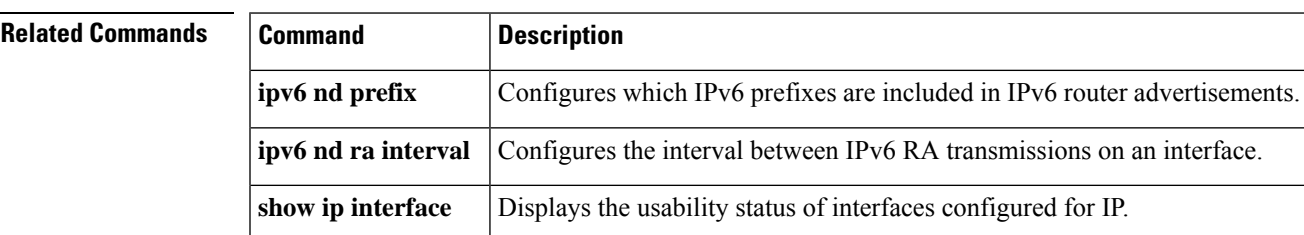

I